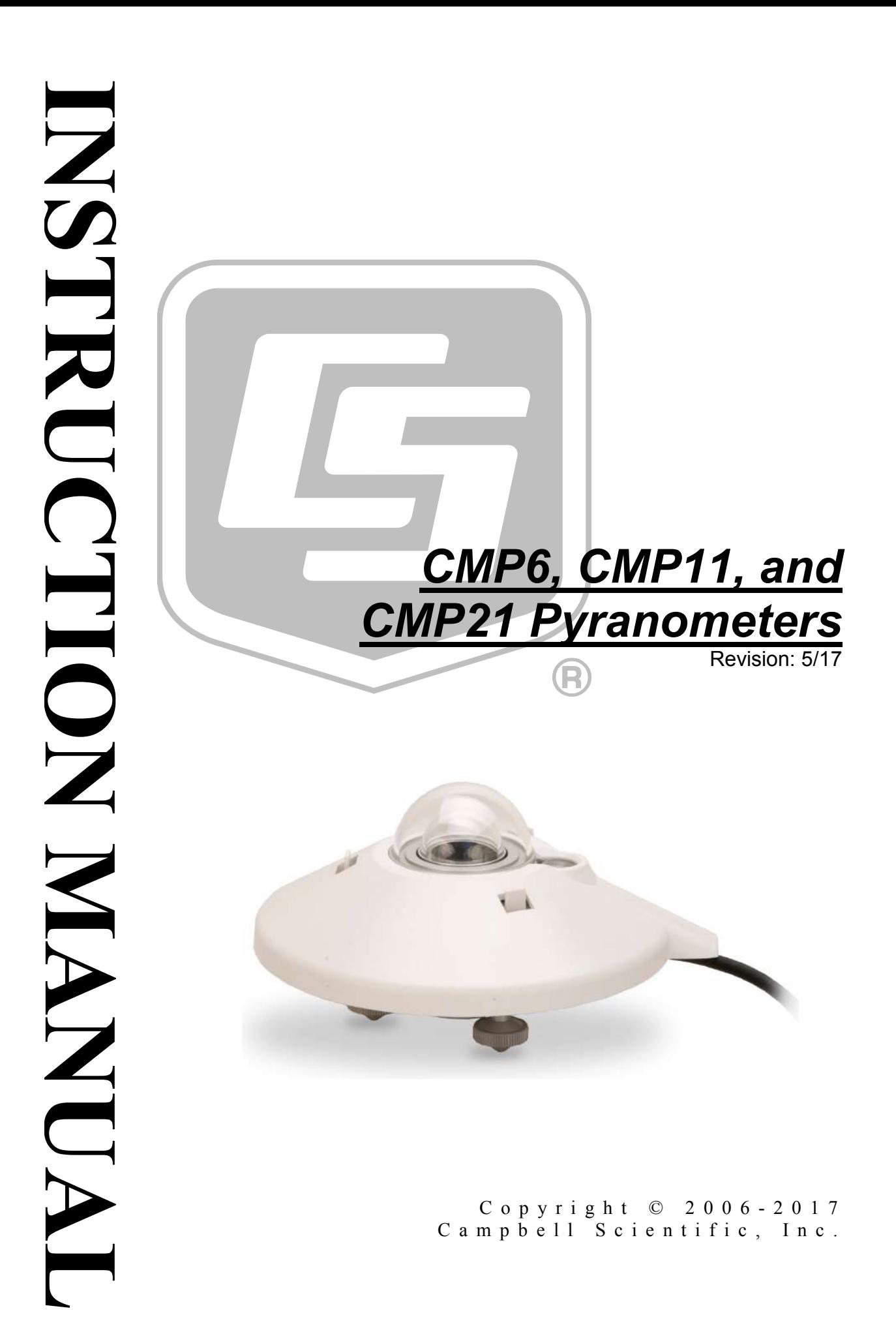

## **WARRANTY AND ASSISTANCE**

This equipment is warranted by CAMPBELL SCIENTIFIC (CANADA) CORP. ("CSC") to be free from defects in materials and workmanship under normal use and service for twelve (12) months from date of shipment unless specified otherwise. \*\*\*\*\* Batteries are not warranted. \*\*\*\*\* CSC's obligation under this warranty is limited to repairing or replacing (at CSC's option) defective products. The customer shall assume all costs of removing, reinstalling, and shipping defective products to CSC. CSC will return such products by surface carrier prepaid. This warranty shall not apply to any CSC products which have been subjected to modification, misuse, neglect, accidents of nature, or shipping damage. This warranty is in lieu of all other warranties, expressed or implied, including warranties of merchantability or fitness for a particular purpose. CSC is not liable for special, indirect, incidental, or consequential damages.

Products may not be returned without prior authorization. To obtain a Return Merchandise Authorization (RMA), contact CAMPBELL SCIENTIFIC (CANADA) CORP., at (780) 454-2505. An RMA number will be issued in order to facilitate Repair Personnel in identifying an instrument upon arrival. Please write this number clearly on the outside of the shipping container. Include description of symptoms and all pertinent details.

CAMPBELL SCIENTIFIC (CANADA) CORP. does not accept collect calls.

Non-warranty products returned for repair should be accompanied by a purchase order to cover repair costs.

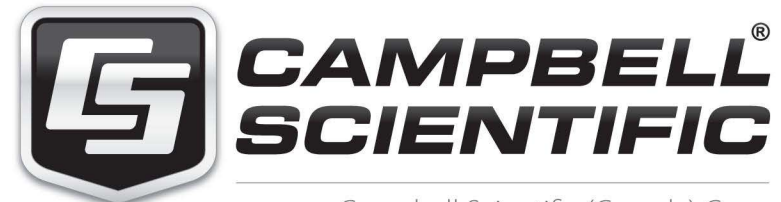

Campbell Scientific (Canada) Corp. 14532 131 Avenue NW | Edmonton AB T5L 4X4 780.454.2505 | fax 780.454.2655 | campbellsci.ca Products may not be returned without prior authorization. The following contact information is for Canadian and international clients residing in countries served by Campbell Scientific (Canada) Corp. directly. Affiliate companies handle repairs for clients within their territories. Please visit *www.campbellsci.ca* to determine which Campbell Scientific company serves your country.

To obtain a Returned Materials Authorization (RMA), contact CAMPBELL SCIENTIFIC (CANADA) CORP., phone (780) 454-2505. After a measurement consultant determines the nature of the problem, an RMA number will be issued. Please write this number clearly on the outside of the shipping container. Campbell Scientific's shipping address is:

#### **CAMPBELL SCIENTIFIC (CANADA) CORP.**

RMA#\_\_\_\_\_ 14532 131 Avenue NW Edmonton, Alberta T5L 4X4 Canada

For all returns, the client must fill out a "Statement of Product Cleanliness and Decontamination" form and comply with the requirements specified in it. The form is available from our web site at *www.campbellsci.ca/repair*. A completed form must be either emailed to *repair@campbellsci.ca* or faxed to (780) 454-2655. Campbell Scientific (Canada) Corp. is unable to process any returns until we receive this form. If the form is not received within three days of product receipt or is incomplete, the product will be returned to the client at the client's expense. Campbell Scientific (Canada) Corp.f reserves the right to refuse service on products that were exposed to contaminants that may cause health or safety concerns for our employees.

# <span id="page-4-0"></span>*Precautions*

DANGER — MANY HAZARDS ARE ASSOCIATED WITH INSTALLING, USING, MAINTAINING, AND WORKING ON OR AROUND **TRIPODS, TOWERS, AND ANY ATTACHMENTS TO TRIPODS AND TOWERS SUCH AS SENSORS, CROSSARMS, ENCLOSURES, ANTENNAS, ETC**. FAILURE TO PROPERLY AND COMPLETELY ASSEMBLE, INSTALL, OPERATE, USE, AND MAINTAIN TRIPODS, TOWERS, AND ATTACHMENTS, AND FAILURE TO HEED WARNINGS, INCREASES THE RISK OF DEATH, ACCIDENT, SERIOUS INJURY, PROPERTY DAMAGE, AND PRODUCT FAILURE. TAKE ALL REASONABLE PRECAUTIONS TO AVOID THESE HAZARDS. CHECK WITH YOUR ORGANIZATION'S SAFETY COORDINATOR (OR POLICY) FOR PROCEDURES AND REQUIRED PROTECTIVE EQUIPMENT PRIOR TO PERFORMING ANY WORK.

Use tripods, towers, and attachments to tripods and towers only for purposes for which they are designed. Do not exceed design limits. Be familiar and comply with all instructions provided in product manuals. Manuals are available at www.campbellsci.ca or by telephoning (780) 454-2505 (Canada). You are responsible for conformance with governing codes and regulations, including safety regulations, and the integrity and location of structures or land to which towers, tripods, and any attachments are attached. Installation sites should be evaluated and approved by a qualified personnel (e.g. engineer). If questions or concerns arise regarding installation, use, or maintenance of tripods, towers, attachments, or electrical connections, consult with a licensed and qualified engineer or electrician.

General

- Prior to performing site or installation work, obtain required approvals and permits.
- Use only qualified personnel for installation, use, and maintenance of tripods and towers, and any attachments to tripods and towers. The use of licensed and qualified contractors is highly recommended.
- Read all applicable instructions carefully and understand procedures thoroughly before beginning work.
- Wear a **hardhat** and **eye protection**, and take **other appropriate safety precautions** while working on or around tripods and towers.
- **Do not climb** tripods or towers at any time, and prohibit climbing by other persons. Take reasonable precautions to secure tripod and tower sites from trespassers.
- Use only manufacturer recommended parts, materials, and tools.

Utility and Electrical

- **You can be killed** or sustain serious bodily injury if the tripod, tower, or attachments you are installing, constructing, using, or maintaining, or a tool, stake, or anchor, come in **contact with overhead or underground utility lines**.
- Maintain a distance of at least one-and-one-half times structure height, 6 meters (20 feet), or the distance required by applicable law, **whichever is greater**, between overhead utility lines and the structure (tripod, tower, attachments, or tools).
- Prior to performing site or installation work, inform all utility companies and have all underground utilities marked.
- Comply with all electrical codes. Electrical equipment and related grounding devices should be installed by a licensed and qualified electrician.

Elevated Work and Weather

- Exercise extreme caution when performing elevated work.
- Use appropriate equipment and safety practices.
- During installation and maintenance, keep tower and tripod sites clear of un-trained or nonessential personnel. Take precautions to prevent elevated tools and objects from dropping.
- Do not perform any work in inclement weather, including wind, rain, snow, lightning, etc.

Maintenance

- Periodically (at least yearly) check for wear and damage, including corrosion, stress cracks, frayed cables, loose cable clamps, cable tightness, etc. and take necessary corrective actions.
- Periodically (at least yearly) check electrical ground connections.

WHILE EVERY ATTEMPT IS MADE TO EMBODY THE HIGHEST DEGREE OF SAFETY IN ALL CAMPBELL SCIENTIFIC PRODUCTS, THE CLIENT ASSUMES ALL RISK FROM ANY INJURY RESULTING FROM IMPROPER INSTALLATION, USE, OR MAINTENANCE OF TRIPODS, TOWERS, OR ATTACHMENTS TO TRIPODS AND TOWERS SUCH AS SENSORS, CROSSARMS, ENCLOSURES, ANTENNAS, ETC.

# *PLEASE READ FIRST*

#### **About this manual**

Please note that this manual was originally produced by Campbell Scientific Inc. (CSI) primarily for the US market. Some spellings, weights and measures may reflect this origin.

Some useful conversion factors:

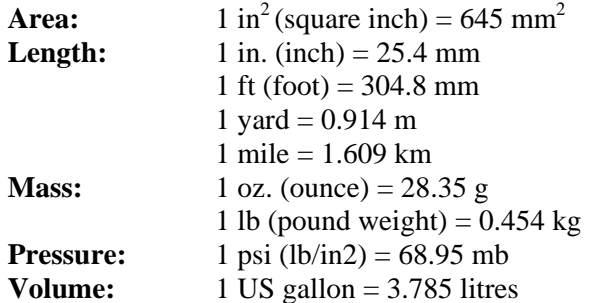

In addition, part ordering numbers may vary. For example, the CABLE5CBL is a CSI part number and known as a FIN5COND at Campbell Scientific Canada (CSC). CSC Technical Support will be pleased to assist with any questions.

#### **About sensor wiring**

Please note that certain sensor configurations may require a user supplied jumper wire. It is recommended to review the sensor configuration requirements for your application and supply the jumper wire is necessary.

# **Table of Contents**

PDF viewers: These page numbers refer to the printed version of this document. Use the PDF reader bookmarks tab for links to specific sections.

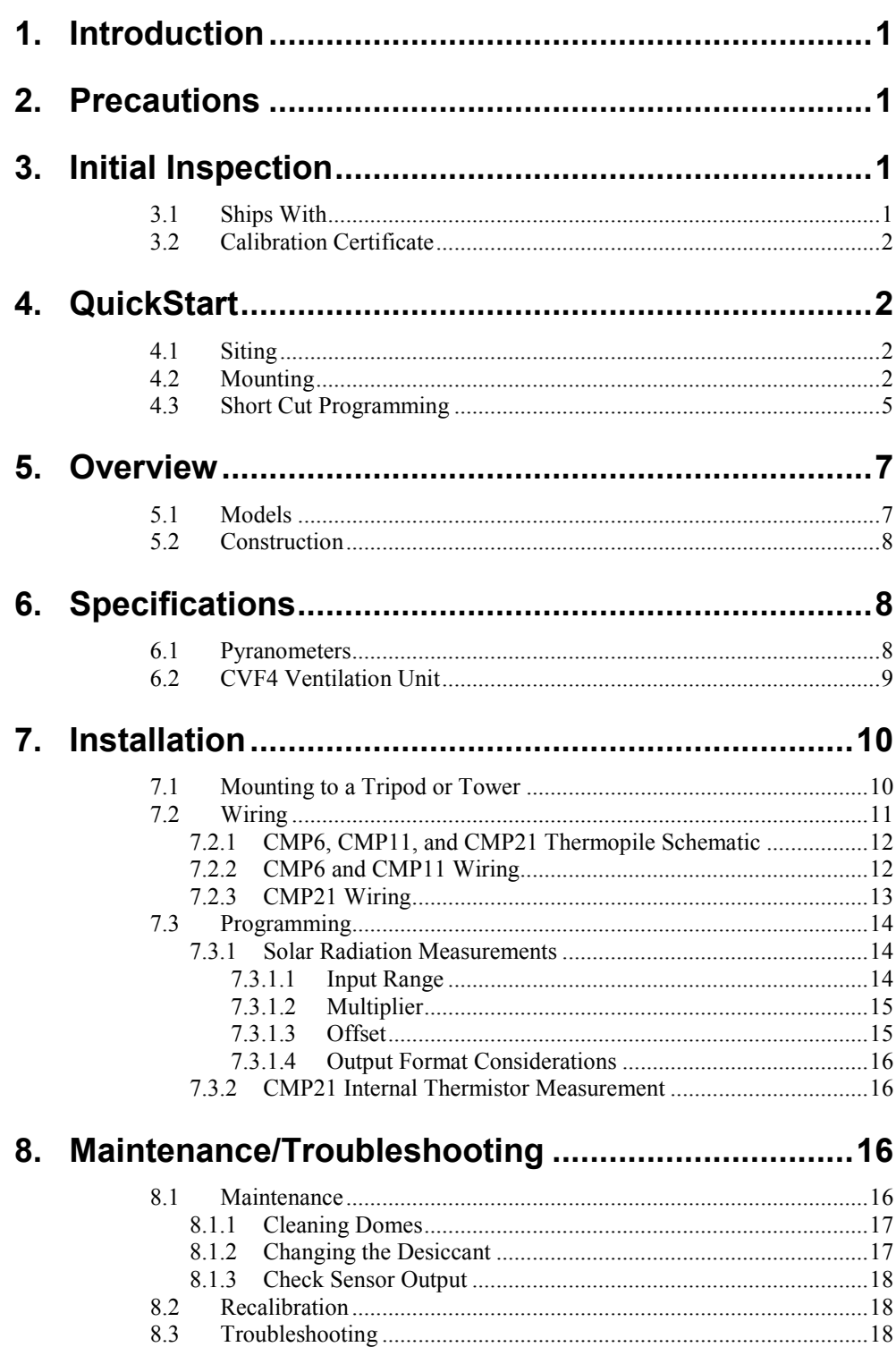

# *Appendices*

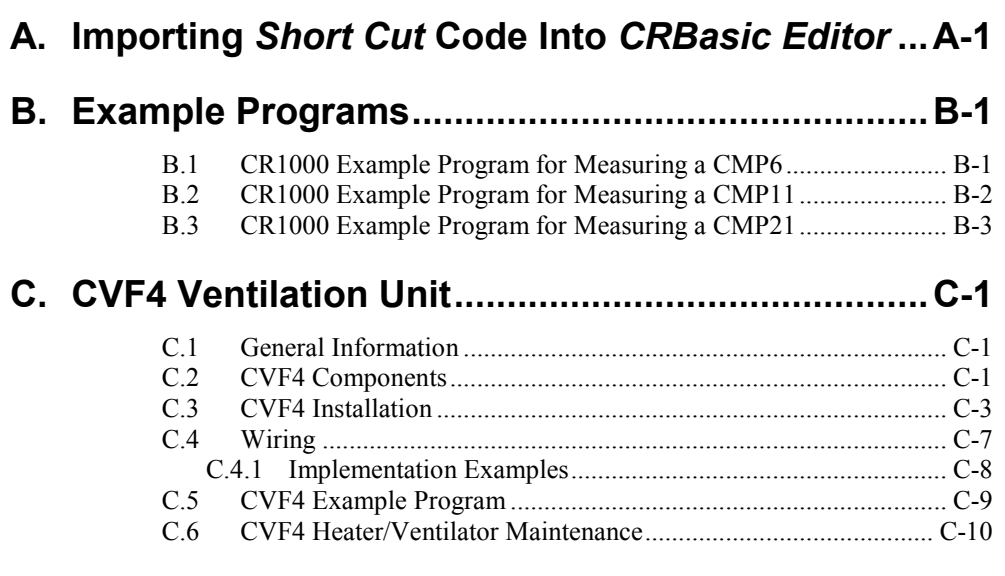

## *Figures*

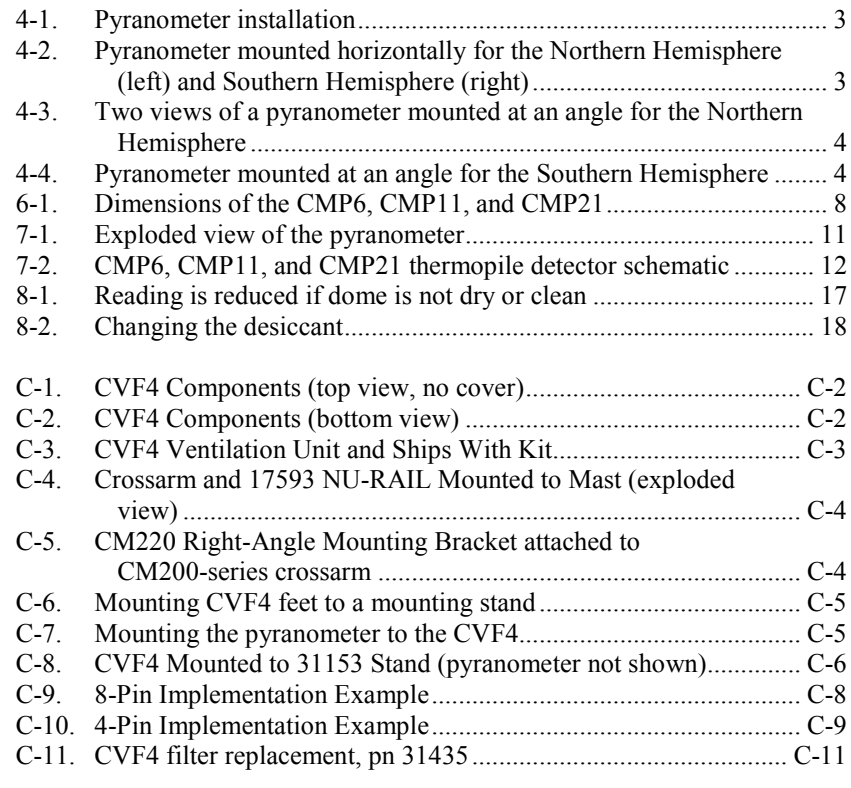

## *Tables*

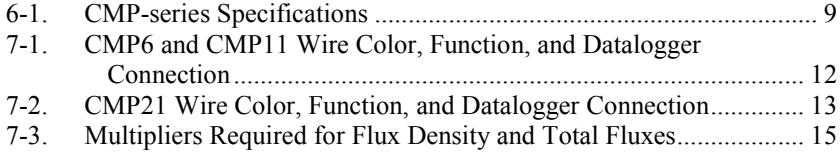

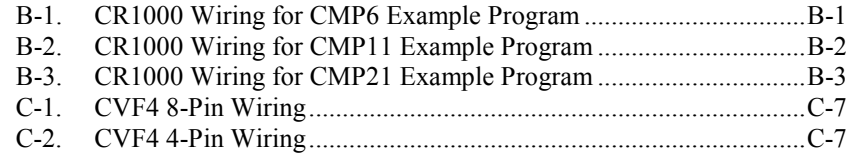

## *CRBasic Examples*

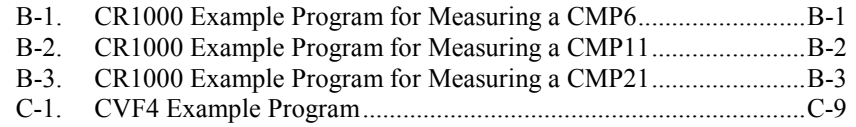

# *CMP6, CMP11, and CMP21 Pyranometers*

# <span id="page-11-0"></span>**1. Introduction**

CMP-series pyranometers are designed for continuous outdoor monitoring of solar radiation intensity. A flat spectral sensitivity from 285 to 2800 nm enables accurate measurements in natural sunlight, under plant canopies, and in green houses or buildings. When inverted, these pyranometers can measure reflected solar radiation. Uses include monitoring global horizontal irradiance (GHI) and plane of array irradiance (POA). Diffuse sky radiation can also be measured with the use of a shade mechanism.

This manual provides information only for CRBasic dataloggers. It is also compatible with many of our retired Edlog dataloggers. For Edlog datalogger support, see an older manual at *[www.campbellsci.com\old-manuals](http://www.campbellsci.com/old-manuals)*. **NOTE**

## <span id="page-11-1"></span>**2. Precautions**

- READ AND UNDERSTAND the *[Safety](#page-4-0)* section at the front of this manual.
- CMP-series pyranometers are rugged, but they should be handled as precision scientific instruments.
- Care should be taken when opening the shipping package to not damage or cut the cable jacket. If damage to the cable is suspected, consult with a Campbell Scientific applications engineer.

# <span id="page-11-2"></span>**3. Initial Inspection**

Check the contents of the shipment. If there is a shortage (see Section [3.1,](#page-11-3) *[Ships With](#page-11-3)* (*p*. *1*), contact Campbell Scientific. If any damage has occurred during transport, immediately file a claim with the carrier and contact Campbell Scientific to facilitate repair or replacement.

The model number and cable length are printed on a label at the connection end of the cable. Check this information against the shipping documents to ensure the correct product and cable length are received.

## <span id="page-11-3"></span>**3.1 Ships With**

- (2) Bolts for mounting from original manufacturer
- (1) Instruction Manual from original manufacturer
- (1) Sun Shield from original manufacturer
- (2) Nylon washers from original manufacturer

## <span id="page-12-0"></span>**3.2 Calibration Certificate**

Each pyranometer is shipped with an instruction manual provided by Kipp  $\&$ Zonen that contains information concerning its construction, spectral sensitivity, cosine response, and a simple sensor check out procedure. Included with the sensor and manual is a calibration certificate with the sensor sensitivity value and serial number.

Cross check this serial number against the serial number on your pyranometer to ensure that the given sensitivity value corresponds to your sensor. **NOTE**

# <span id="page-12-2"></span><span id="page-12-1"></span>**4. QuickStart**

### **4.1 Siting**

The pyranometer is usually installed horizontally for global horizontal measurements. However, the pyranometer can be installed at any angle for POA measurements and in the inverted position for reflected measurements. In all cases it will measure the solar flux incident on the sensor surface.

Site the pyranometer to allow easy access for maintenance while ideally avoiding any obstructions or reflections above the plane of the sensing element. It is important to mount the pyranometer such that a shadow or reflection will not be cast on it at any time.

If this is not possible, try to choose a site where any obstruction over the azimuth range between earliest sunrise and latest sunset has an elevation not exceeding 5°. Diffuse solar radiation is less influenced by obstructions near the horizon. For instance, an obstruction with an elevation of 5° over the whole azimuth range of 360° decreases the downward diffuse solar radiation by only 0.8%.

## <span id="page-12-3"></span>**4.2 Mounting**

The sensor should be mounted with the cable pointing towards the nearest magnetic pole (e.g., in the Northern Hemisphere point the cable toward the North Pole); see [FIGURE 4-1](#page-13-0) through [FIGURE 4-4.](#page-14-1)

[Appendix C,](#page-37-0) *[CVF4 Ventilation Unit](#page-37-0) (p[. C-1\)](#page-37-0)*, provides the mounting information for the CVF4 ventilation unit. **NOTE**

See Section [7.1,](#page-20-1) *[Mounting to a Tripod or Tower](#page-20-1) (p[. 10\)](#page-20-1)*, for more information.

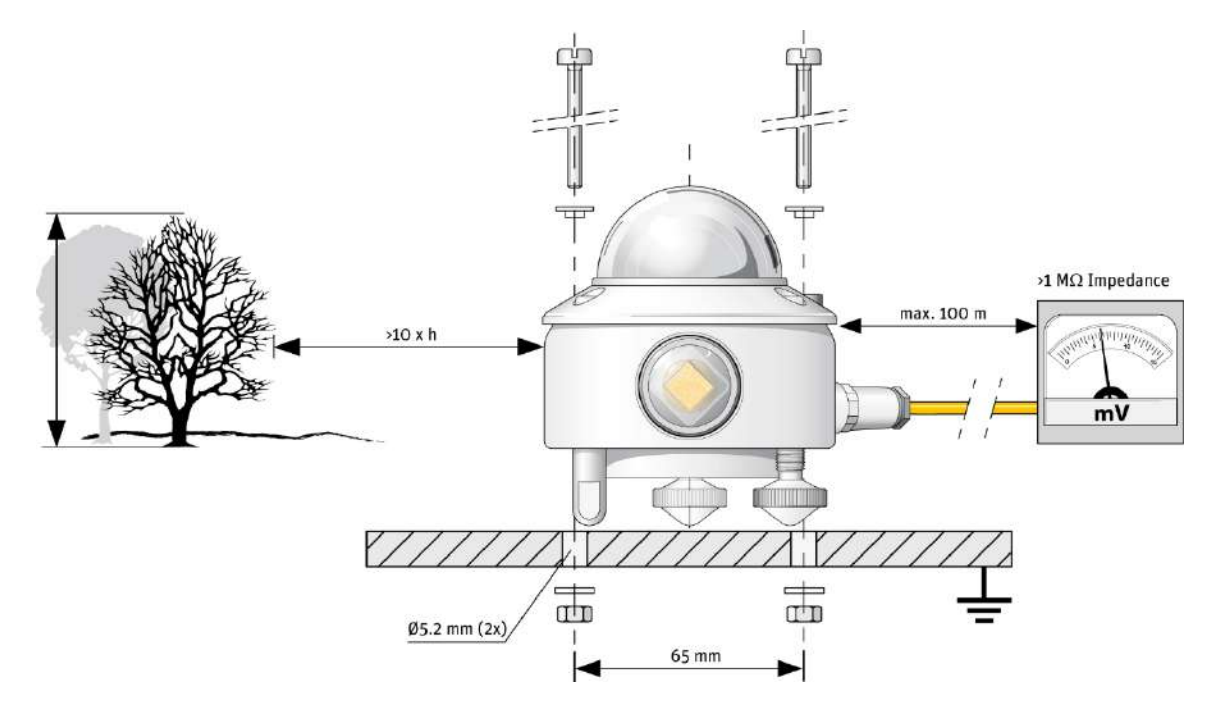

*FIGURE 4-1. Pyranometer installation*

<span id="page-13-1"></span><span id="page-13-0"></span>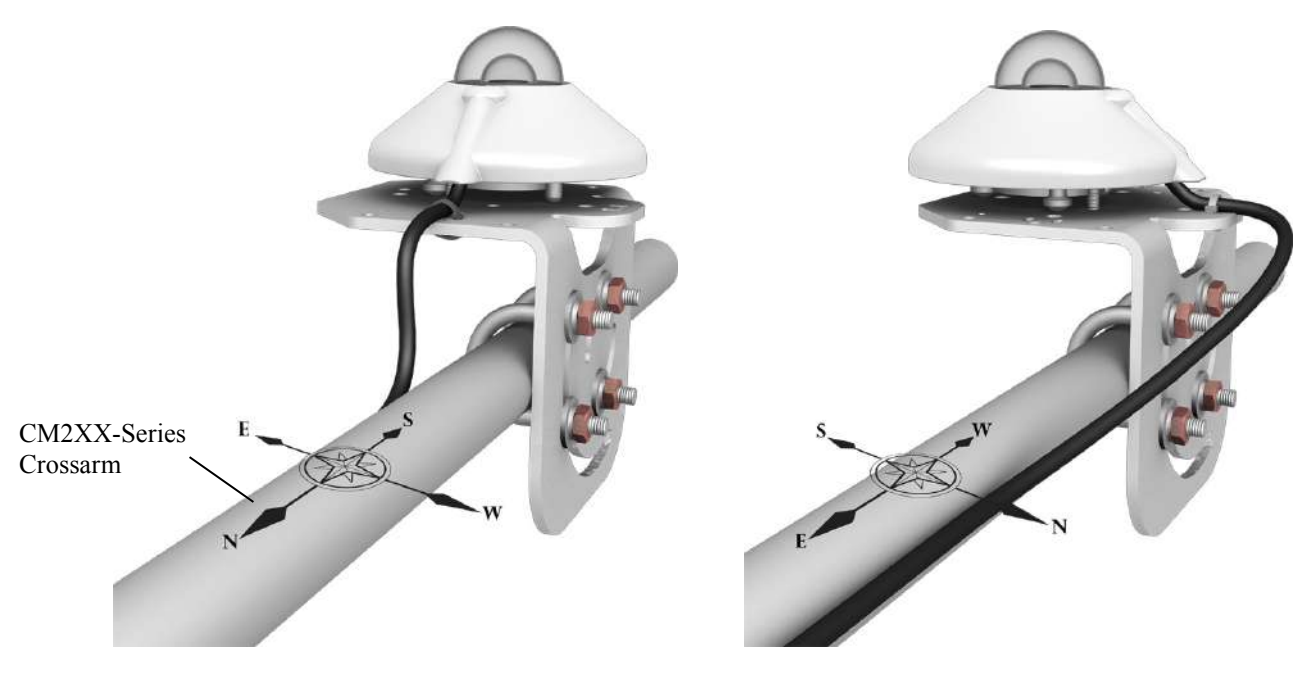

*FIGURE 4-2. Pyranometer mounted horizontally for the Northern Hemisphere (left) and Southern Hemisphere (right)*

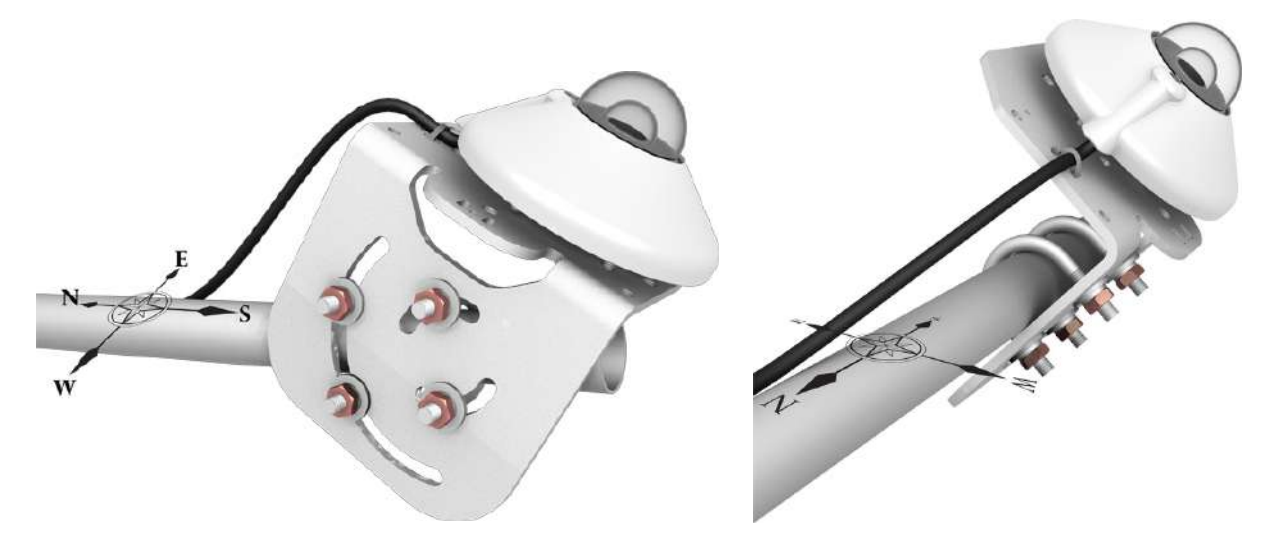

*FIGURE 4-3. Two views of a pyranometer mounted at an angle for the Northern Hemisphere*

<span id="page-14-1"></span><span id="page-14-0"></span>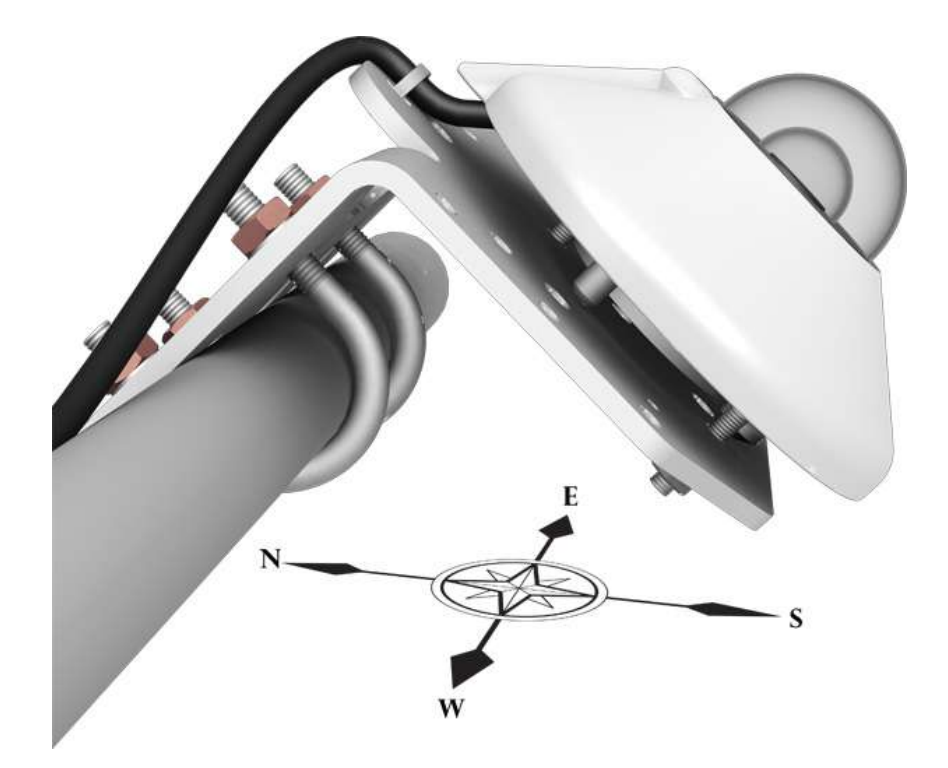

*FIGURE 4-4. Pyranometer mounted at an angle for the Southern Hemisphere*

## <span id="page-15-0"></span>**4.3** *Short Cut* **Programming**

The CMP21 is not included in *Short Cut*. Refer to Section [7,](#page-20-0) *[Installation](#page-20-0) (p. [10\)](#page-20-0)*, for wiring and programming information if not using *Short Cut*. **NOTE**

> *Short Cut* is an easy way to program your datalogger to measure the pyranometer and assign datalogger wiring terminals. *Short Cut* is available as a download on *[www.campbellsci.com](http://www.campbellsci.com/)* and the *ResourceDVD*. It is included in installations of *LoggerNet*, *PC200W*, *PC400*, or *RTDAQ*.

Use the following procedure to get started.

1. Open *Short Cut*. Click **New Program**.

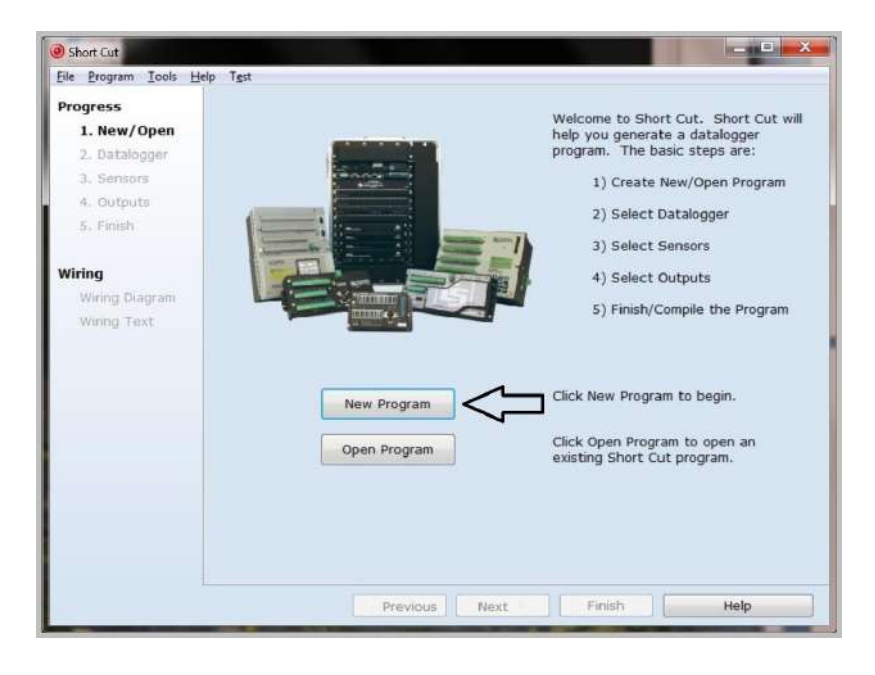

- Short Cut (CR1000) CVCampbellsci\SCWin  $-1$ <sup> $\Box$ </sup>  $X$ Eile Program Tools Help Test Progress Datalogger Model Select the Datalogger Model for<br>which you wish to create a 1. New/Open program.  $C_{R1000}$ 2. Datalogger 3. Sensors Select the Scan Interval.<br>This is how frequently<br>measurements are made. 4. Outputs Scan Interval 5. Finish  $\sqrt{5}$ Seconds ٦ Wiring Wiring Diagram Wiring Text Previous Next Finish Help
- 3. Under the **Available Sensors and Devices** list, select **Sensors | Meteorological | Solar Radiation** folder. Select **CMP3/CMP6/CMP11**

**Pyranometer**. Click **the move the selection to the Selected** device window. Default units are  $kW/m^2$  for flux density units and  $kJ/m^2$  for total flux. These can be changed by clicking the **Flux Density** and **Total Flux** boxes and selecting different values. A sensitivity value needs to be sheet that is included with the sensor.

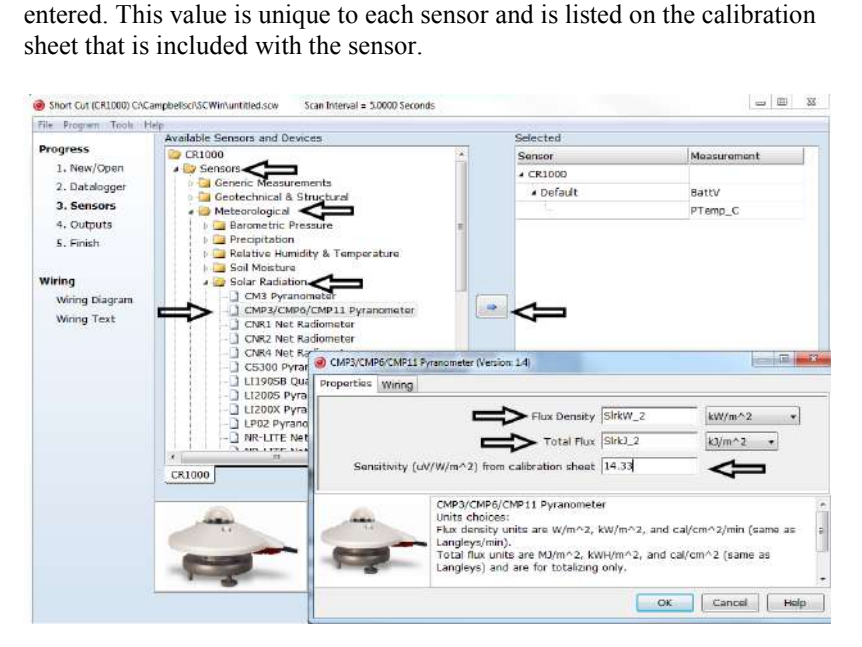

2. Select **Datalogger Model** and **Scan Interval** (default of 5 seconds is OK for most applications). Click **Next**.

4. After selecting the sensor, click **Wiring Diagram** to see how the sensor is to be wired to the datalogger. The wiring diagram can be printed now or after more sensors are added.

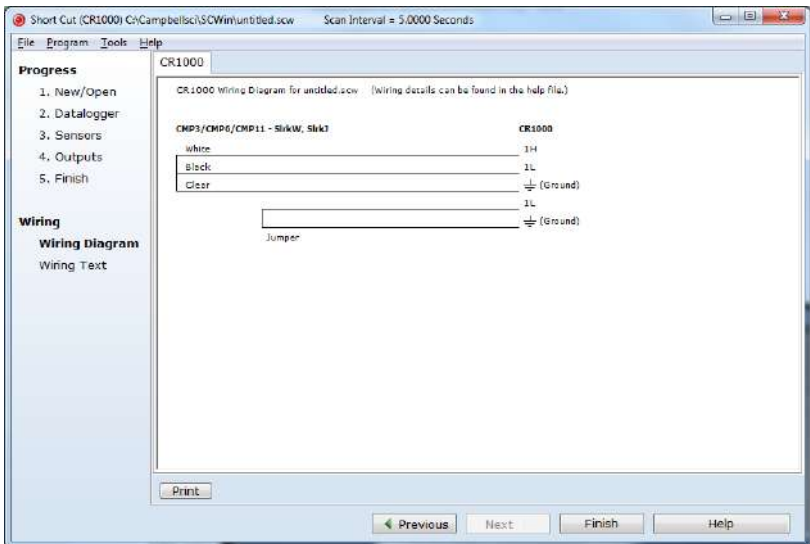

- 5. Select any other sensors you have, then finish the remaining *Short Cut* steps to complete the program. The remaining steps are outlined in *Short Cut Help*, which is accessed by clicking on **Help | Contents | Programming Steps**.
- 6. If *LoggerNet*, *PC400*, *RTDAQ*, or *PC200W* is running on your PC, and the PC to datalogger connection is active, you can click **Finish** in *Short Cut* and you will be prompted to send the program just created to the datalogger.
- 7. If the sensor is connected to the datalogger, as shown in the wiring diagram in step 4, check the output of the sensor in the datalogger support software data display to make sure it is making reasonable measurements.

# <span id="page-17-1"></span><span id="page-17-0"></span>**5. Overview**

## **5.1 Models**

CMP-series models differ in accuracy and performance (see Sectio[n 6,](#page-18-1) *[Specifications](#page-18-1) (p[. 8\)](#page-18-1)*). The CMP21 also includes an internal thermistor allowing individually optimized compensation of the measurements.

The –L portion of the model number indicates that the pyranometer has a userspecified cable length. The pyranometers have several cable termination options. Their cables can terminate in:

- Pigtails that connect directly to a Campbell Scientific datalogger (cable termination option –PT).
- Connector that attaches to a prewired enclosure (cable termination option –PW).
- Connector that attaches to a CWS900 Wireless Sensor Interface (cable termination option –CWS). The CWS900 enables the pyranometer to

be used in a wireless sensor network. Please note that this option is not available for the CMP21.

### <span id="page-18-0"></span>**5.2 Construction**

The pyranometers consist of a thermopile sensor, housing, two glass domes, and cable. The thermopile is coated with a black absorbent coating. The paint absorbs the radiation and converts it to heat. The resultant temperature difference is converted to a voltage by the copper-constantan thermopile. The thermopile is encapsulated in the housing in such a way that it has a field of view of 180 degrees and the angular characteristics needed to fulfill the cosine response requirements.

## <span id="page-18-1"></span>**6. Specifications**

**Features:**

- Double glass dome
- Integrated bubble level is visible without removing sun shield
- Measures reflected solar radiation when inverted
- Desiccant-filled drying cartridge prevents dew from forming on the inner sides of the domes
- Provides measurements in direct sunlight, under plant canopies, when the sky is cloudy, and in artificial light
- Compatible with Campbell Scientific CRBasic dataloggers: CR300 series, CR6 series, CR800 series, CR1000, CR3000, CR5000, and CR9000(X).

### <span id="page-18-2"></span>**6.1 Pyranometers**

Dimensions are shown in [FIGURE 6-1](#page-18-3) and the other specifications are provided i[n TABLE 6-1.](#page-19-1)

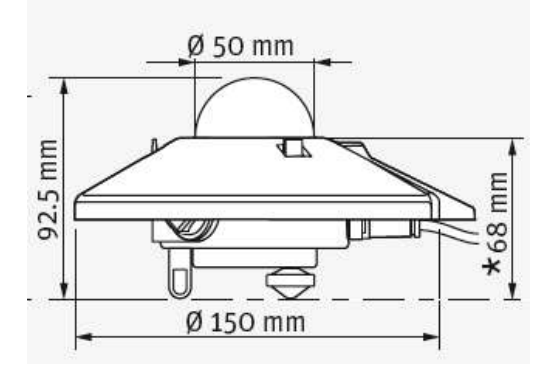

<span id="page-18-3"></span>*FIGURE 6-1. Dimensions of the CMP6, CMP11, and CMP21*

<span id="page-19-1"></span>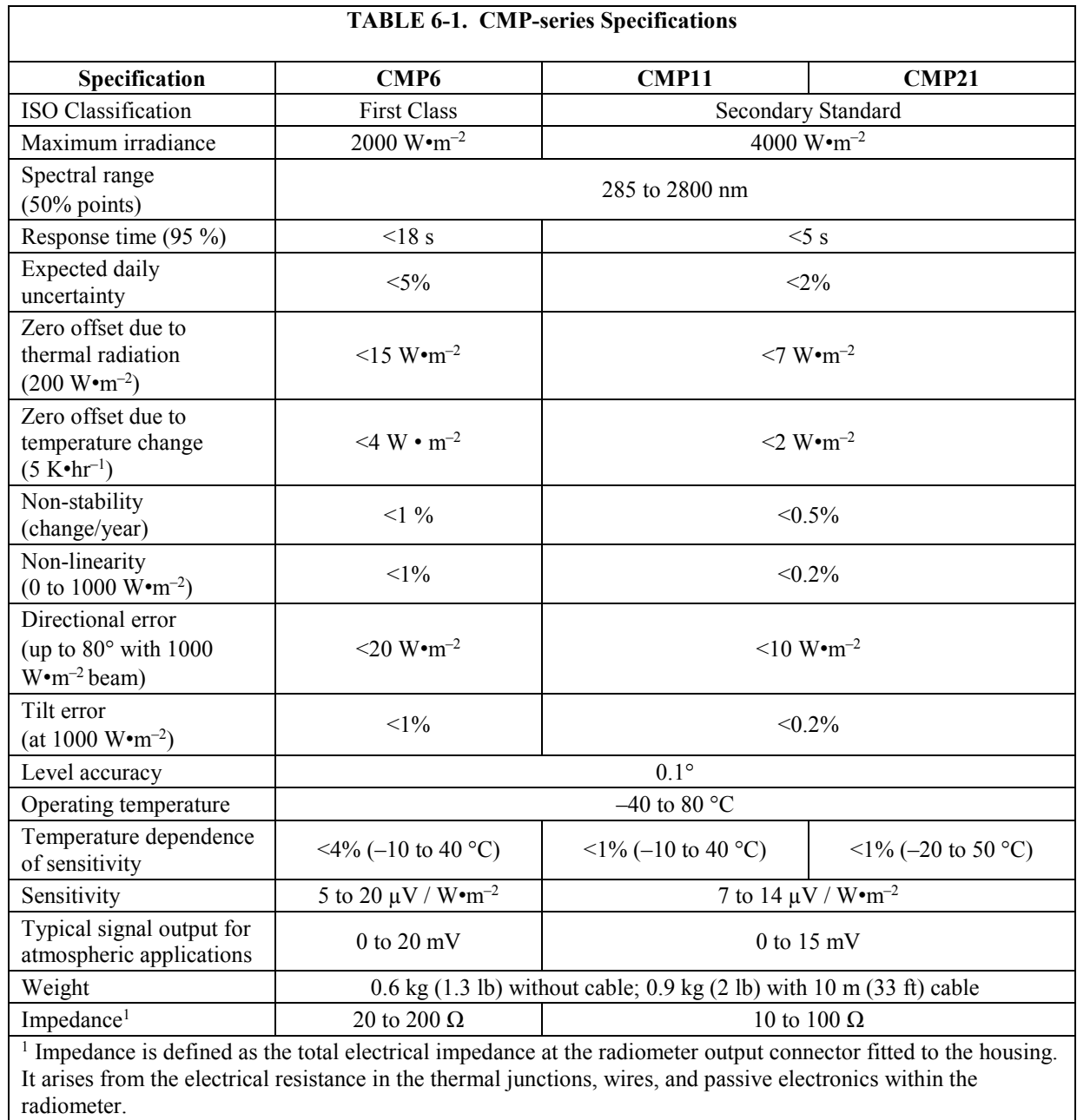

## <span id="page-19-0"></span>**6.2 CVF4 Ventilation Unit**

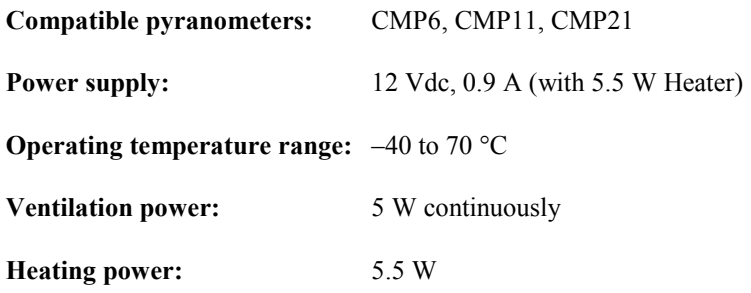

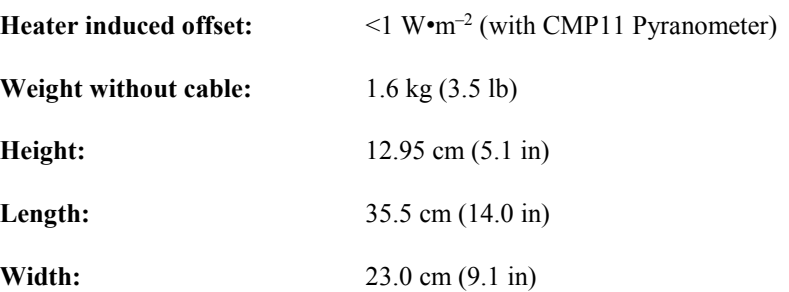

## <span id="page-20-0"></span>**7. Installation**

If you are programming your datalogger with *Short Cut*, skip Sectio[n 7.2,](#page-21-0) *[Wiring](#page-21-0) (p[. 11\)](#page-21-0)*, and Sectio[n 7.3,](#page-24-0) *[Programming](#page-24-0) (p[. 14\)](#page-24-0)*. *Short Cut* does this work for you. See Section [4.3,](#page-15-0) *Short Cut [Programming](#page-15-0) (p[. 5\)](#page-15-0)*, for a tutorial.

## <span id="page-20-1"></span>**7.1 Mounting to a Tripod or Tower**

Tools required for installation on a tripod or tower:

Small and medium Phillips screwdrivers 5/16-inch, 1/2-inch open end wrenches 5/32-inch Allen wrench Tape measure UV-resistant wire ties Side-cut pliers Compass Step ladder

The pyranometers include a bubble level and two leveling screws, which allow them to be leveled horizontally without using a leveling base. They typically mount to a crossarm via the CM255 or CM255LS Mounting Stand.

The CM255 and CM255LS are not compatible with a pyranometer housed in a CVF4 Ventilation Unit. The CVF4 mounts to a tripod or tower using the 31153 mounting stand and either the CM220 Right-Angle Mount or the 17953 1 inch by 1 inch NU-RAIL. Refer to [Appendix C,](#page-37-0) *[CVF4 Ventilation Unit](#page-37-0) (p. [C-1\)](#page-37-0)*, for more information. **NOTE**

> The CM255 and CM255LS can be adjusted to any angle from horizontal to vertical. If mounting the pyranometer at an angle, ensure that the crossarm is leveled horizontally before placing the bracket at its proper angle. Refer to the *[015ARM, CM225, CM255, CM255LS Solar Radiation Sensor Mounts](https://s.campbellsci.com/documents/us/manuals/015arm-cm225-cm255-cm255ls.pdf)* manual for more information.

Do the following to level the pyranometer horizontally (see [FIGURE 7-1\)](#page-21-1):

- 1. Attach the mounting stand to the crossarm.
- 2. Loosely mount the pyranometer on the mounting stand. Do not fully tighten the two mounting screws.
- 3. Turn the leveling screws as required to bring the bubble of the level within the ring.
- 4. Tighten the mounting screws to secure the assembly in its final position. Check that the pyranometer is still correctly leveled and adjust as necessary.
- 5. Attach the white plastic sun screen to the pyranometer.
- 6. Route the sensor cable along the underside of the crossarm to the tower/tripod mast, and to the instrument enclosure.
- 7. Secure the sensor cable to the crossarm and mast using cable ties.

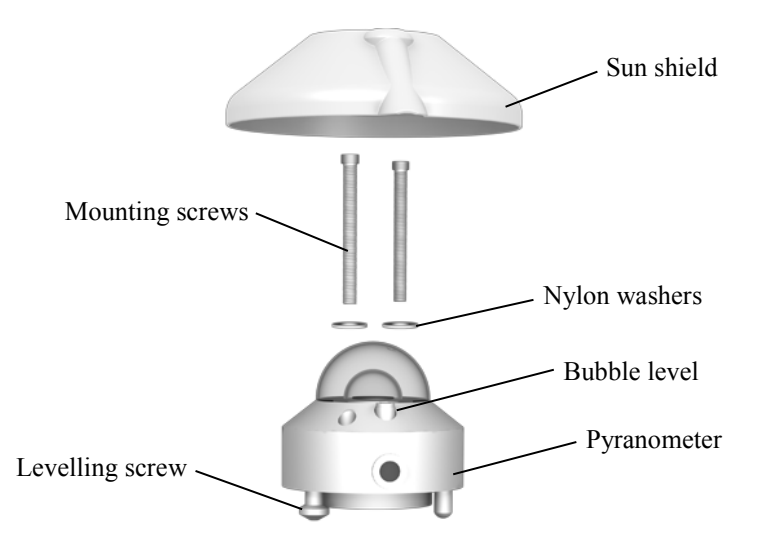

*FIGURE 7-1. Exploded view of the pyranometer*

### <span id="page-21-1"></span><span id="page-21-0"></span>**7.2 Wiring**

The cable of the CMP6 and CMP11 has two conductors and a shield. The cable of the CMP21 has five conductors and a shield. The additional conductors on the CMP21's cable are for connecting its internal thermistor. A schematic for the CMP6, CMP11, and the thermopile of the CMP21 is provided in Section [7.2.1,](#page-22-0) *[CMP6, CMP11, and CMP21 Thermopile Schematic](#page-22-0) (p[. 12\)](#page-22-0)*. Wiring for the CMP6 and CMP11 is described in Section [7.2.2,](#page-22-1) *[CMP6 and CMP11 Wiring](#page-22-1) (p. [12\)](#page-22-1)*. Wiring for the CMP21 is described in Section [7.2.3,](#page-23-0) *[CMP21 Wiring](#page-23-0) (p[. 13\)](#page-23-0)*.

#### <span id="page-22-0"></span>**7.2.1 CMP6, CMP11, and CMP21 Thermopile Schematic**

A schematic diagram of a CMP6, CMP11, or CMP21 thermopile is shown in [FIGURE 7-2.](#page-22-2) 

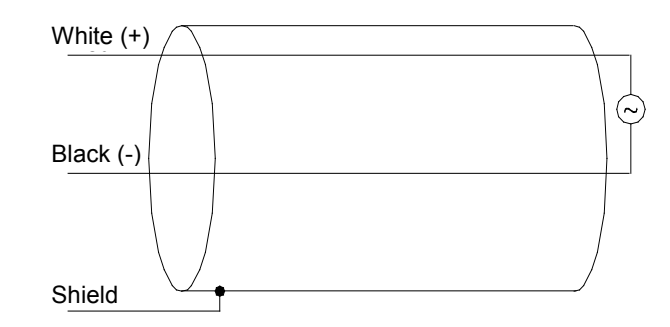

*FIGURE 7-2. CMP6, CMP11, and CMP21 thermopile detector schematic*

#### <span id="page-22-2"></span><span id="page-22-1"></span>**7.2.2 CMP6 and CMP11 Wiring**

**NOTE**

A CMP6 or CMP11 purchased from Campbell Scientific has different wiring than a pyranometer purchased directly from Kipp & Zonen.

Connections to Campbell Scientific dataloggers are given in [TABLE 7-1.](#page-22-3) The pyranometer can be measured using either differential or single-ended analog channels. The differential measurement has better noise rejection and is therefore recommended. For differential measurements, a user-supplied jumper wire needs to be connected between the low side of the differential input and ground to keep the signal in common mode range.

<span id="page-22-3"></span>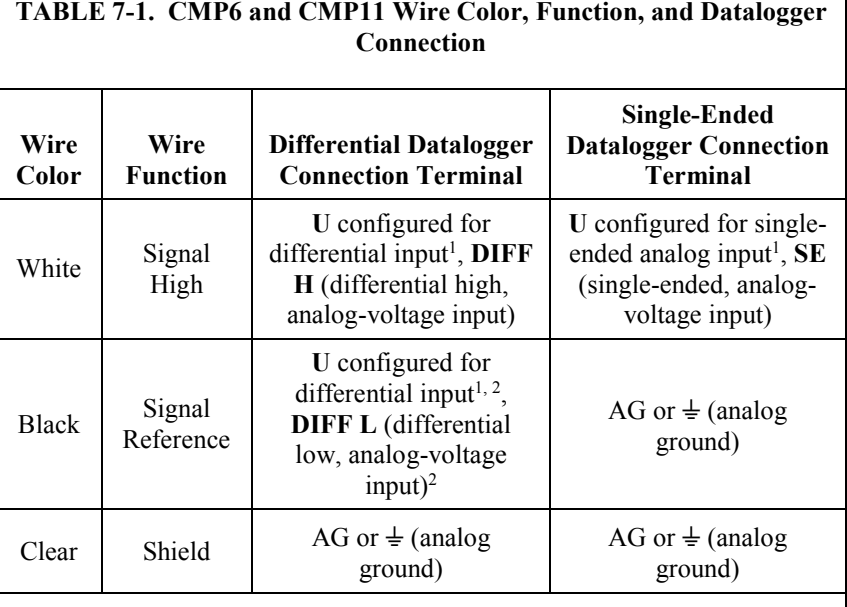

<sup>1</sup>U channels are automatically configured by the measurement instruction. <sup>2</sup>Jumper to AG or  $\pm$  with a user-supplied wire.

### <span id="page-23-0"></span>**7.2.3 CMP21 Wiring**

A CMP21 purchased from Campbell Scientific has different wiring than a CMP21 purchased directly from Kipp & Zonen. **NOTE**

Connections to Campbell Scientific dataloggers are given in [TABLE 7-2.](#page-23-1)

The CR21's pyranometer can be measured using either differential or singleended analog channels. The differential measurement has better noise rejection and is therefore recommended. For differential measurements, a user-supplied jumper wire needs to be connected between the low side of the differential input and ground to keep the signal in common mode range. A single-ended channel and a voltage excitation channel are used to measure the CMP21's internal thermistor.

<span id="page-23-1"></span>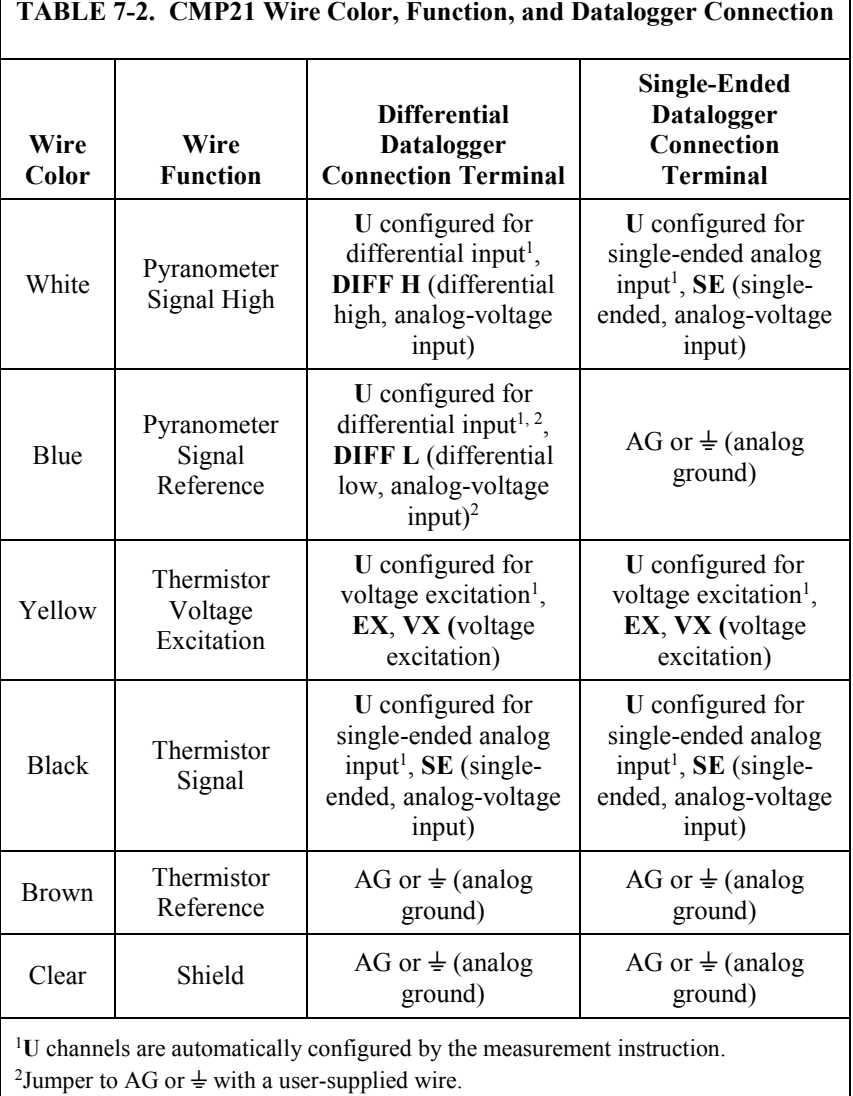

## <span id="page-24-0"></span>**7.3 Programming**

*Short Cut* is the best source for up-to-date datalogger programming code. Programming code is needed when:

- Creating a program for a new datalogger installation
- Adding sensors to an existing datalogger program

If your data acquisition requirements are simple, you can probably create and maintain a datalogger program exclusively with *Short Cut*. If your data acquisition needs are more complex, the files that *Short Cut* creates are a great source for programming code to start a new program or add to an existing custom program.

*Short Cut* cannot edit programs after they are imported and edited in *CRBasic Editor*. **NOTE**

> A *Short Cut* tutorial is available in Section [4,](#page-12-1) *[QuickStart](#page-12-1) (p[. 2\)](#page-12-1)*. If you wish to import *Short Cut* code into *CRBasic Editor* to create or add to a customized program, follow the procedure in [Appendix A,](#page-31-0) *[Importing Short Cut Code Into](#page-31-0)  [CRBasic Editor](#page-31-0) (p[. A-1\)](#page-31-0)*. Programming basics for CRBasic dataloggers are provided below. Complete program examples for select dataloggers can be found in [Appendix B,](#page-33-0) *[Example Programs](#page-33-0) (p[. B-1\)](#page-33-0)*.

#### <span id="page-24-1"></span>**7.3.1 Solar Radiation Measurements**

Solar radiation can be reported as an average flux density ( $W<sup>•</sup>m<sup>-2</sup>$ ) or daily total flux density ( $MJ$ •m<sup>-2</sup>). The appropriate multipliers are listed in [TABLE](#page-25-2) [7-3.](#page-25-2) Programming examples are given for both average and daily total solar radiation.

The pyranometers output a low level voltage ranging from 0 to a maximum of up to 20 mV, in natural light, depending on the calibration factor and radiation level.

This voltage output is measured using either the **VoltDiff()** CRBasic instruction or **VoltSE()** CRBasic instruction.

Nearby AC power lines, electric pumps, or motors can be a source of electrical noise. If the sensor or datalogger is located in an electrically noisy environment, the measurement should be made with the 60 or 50 Hz rejection integration option as shown in the example programs. **CAUTION**

#### <span id="page-24-2"></span>*7.3.1.1 Input Range*

The output voltage is usually between 5 and 20 mV per 1000  $W \cdot m^{-2}$ . When estimating the maximum likely value of sensor output a maximum value of solar radiation of 1100  $W \cdot m^{-2}$  can be used for field measurements on a horizontal surface. Plane of array irradiances can exceed 1500 W·m<sup>-2</sup>.

Select the input range as follows:

- 1. Estimate the maximum expected input voltage by multiplying the maximum expected irradiance (in  $W \cdot m^{-2}$ ) by the calibration factor (in  $\mu V$  / W•m<sup>-2</sup>). Divide the answer by 1000 to give the maximum in millivolt units.
- 2. Select the smallest input range which is greater than the maximum expected input voltage. Normally the 50 mV range for the CR3000, CR5000, or CR9000(X), and the 25 mV range for the CR800, CR850, and CR1000, and the 200 mV range for the CR6. The exact range will depend on the sensitivity of your individual sensor and the maximum expected reading. With some dataloggers an autorange option can be used if measurement time is not critical.

The parameter code for the input range also specifies the measurement integration time. The slow or 60 Hz rejection integration gives a more noisefree reading. The 250 µs integration takes less power and allows for faster throughput.

#### <span id="page-25-0"></span>*7.3.1.2 Multiplier*

The multiplier converts the millivolt reading to engineering units. The sensitivity value supplied by the manufacturer gives the output of the sensor as  $\mu$ V (micro-volts) / W•m<sup>-2</sup>. As the datalogger voltage measurement instructions give a default output in mV, the following equation should be used to calculate the multiplier to give the readings in  $W \cdot m^{-2}$ .

 $M = 1000/c$ 

Where,

 $M =$  multiplier

 $c =$  sensor output in  $\mu$ V / W•m<sup>-2</sup>

Other units can be used by adjusting the multiplier as shown in [TABLE 7-3.](#page-25-2)

<span id="page-25-2"></span>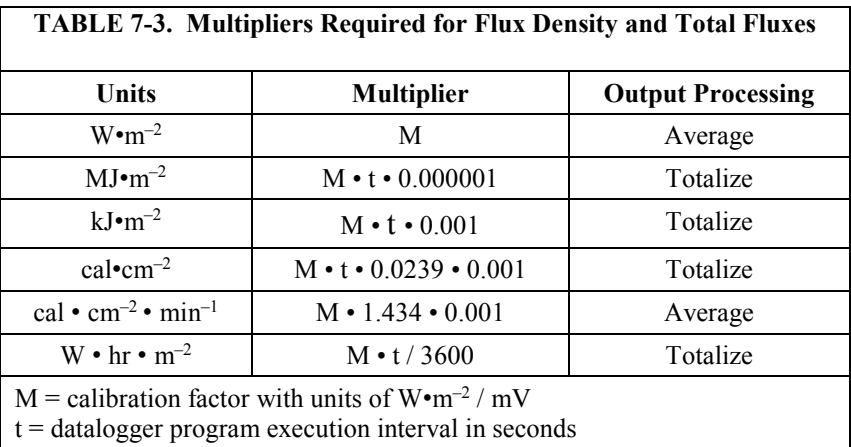

#### <span id="page-25-1"></span>*7.3.1.3 Offset*

The offset will normally be fixed at zero as the sensor should output no significant signal in dark conditions. In practice, because of the nature of thermopile detector sensors, there will be some offset in dark conditions; sometimes this offset can give negative light readings. This offset varies with several factors (e.g., rate of change of sensor temperature), so it cannot be removed with a fixed offset. Some users may wish to remove small negative readings by including code after the measurement instructions that sets negative readings to zero.

#### <span id="page-26-0"></span>*7.3.1.4 Output Format Considerations*

Over-ranging may be an issue if the measurement values are totalized. Overranging can be prevented when using CRBasic by storing the data in the IEEE4 format.

#### <span id="page-26-1"></span>**7.3.2 CMP21 Internal Thermistor Measurement**

The thermistor is measured using the BrHalf CRBasic instruction. The value provided by the half bridge instruction needs to be converted to resistance and then converted to temperature.

The following equation is used to convert to resistance:

$$
\text{Res.} = 1000 \left( \frac{\text{V}_{\text{x}}}{1 - \text{V}_{\text{x}}} \right)
$$

Where,

 $Vx$  = the value provided by the half bridge instruction

In CRBasic, the conversion to resistance is entered as a mathematical expression.

The Steinhart-Hart equation is used to convert resistance to temperature. The Steinhart-Hart equation for converting resistance to degree Celsius is as follows:

Temperature =  $1/[A + B \cdot LN(resistance) + C \cdot (LN(resistance))^3] - 273.15$ 

Where A, B, and C are coefficients for the Steinhart-Hart equation.

The coefficients for the Steinhart-Hart equation are specific to the thermistor contained in your CMP21. A calibration certificate that lists these coefficients is shipped with each CMP21 pyranometer.

In CRBasic, the Steinhart-Hart equation is entered as a mathematical expression.

## <span id="page-26-3"></span><span id="page-26-2"></span>**8. Maintenance/Troubleshooting**

#### **8.1 Maintenance**

At regular intervals, physically inspect the pyranometer to ensure that:

- Dome is free of dirt, condensation, and ice (see Section [8.1.1,](#page-27-0) *[Cleaning](#page-27-0)  [Domes](#page-27-0) (p[. 17\)](#page-27-0)*).
- Desiccant granules are orange and opaque (see Sectio[n 8.1.2,](#page-27-1) *[Changing](#page-27-1)  [the Desiccant](#page-27-1) (p[. 17\)](#page-27-1)*).
- Mounting is secure.
- Pyranometer is level (if mounted horizontally).
- Cables are in good condition.

#### <span id="page-27-0"></span>**8.1.1 Cleaning Domes**

Clean the outer dome at regular intervals (e.g., every week or so). Remove any accumulated dust, condensation, or ice from the dome and pyranometer body using a soft cloth dampened with water or alcohol (see [FIGURE 8-1\)](#page-27-2).

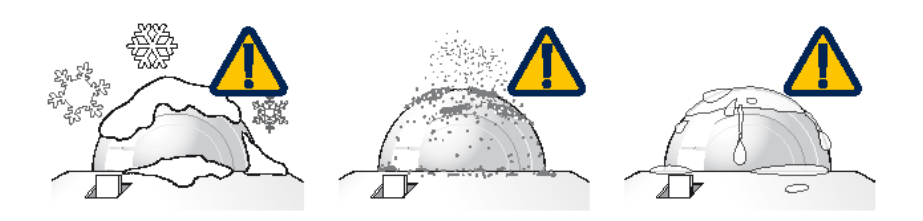

*FIGURE 8-1. Reading is reduced if dome is not dry or clean*

#### <span id="page-27-2"></span><span id="page-27-1"></span>**8.1.2 Changing the Desiccant**

A desiccant-filled drying cartridge prevents dew from forming on the inner sides of the domes; Campbell Scientific pn 27052 is the replacement desiccant for this cartridge. The optional CVF4 Heater/Ventilator Unit is also available to keep the pyranometer dome free from ice and dew (see [Appendix C,](#page-37-0) *[CVF4](#page-37-0)  [Ventilation Unit](#page-37-0)* (*p. C-1*). In some applications, the CVF4 may also reduce the deposition of dust on the pyranometer dome, and therefore reduce the cleaning interval frequency.

The silica gel desiccant granules in the drying cartridge should be orange and opaque. Replace the desiccant granules when they become translucent (normally after several months). Refill packs of desiccant are shipped with the pyranometer and can be purchased from Campbell Scientific. The drying cartridge uses the content of one refill pack. [FIGURE 8-2](#page-28-3) shows the replacement process.

When changing the desiccant, ensure that:

- The surfaces touching the rubber O-ring are clean. Dirt, in combination with water, can cause corrosion, harming it.
- The rubber O-ring is coated with silicon grease or petroleum jelly. The grease coating improves the O-ring's seal.
- The drying cartridge is tightly threaded into the pyranometer's body.

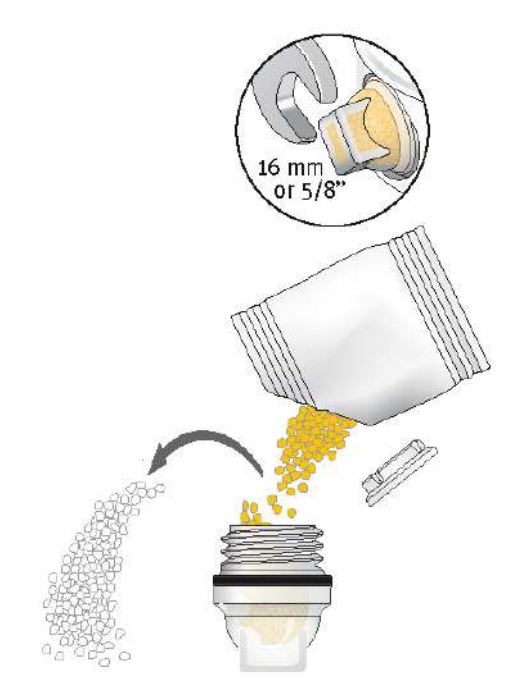

*FIGURE 8-2. Changing the desiccant*

#### <span id="page-28-3"></span><span id="page-28-0"></span>**8.1.3 Check Sensor Output**

It is also important to check the data returned from the sensor as it will show the first indication of a fault. When doing this you should be aware of several expected phenomena that can cause strange measurements. In particular, on clear, windless nights the outer dome temperature of horizontally placed pyranometers can fall as low as the dew point temperature of the air, due to infrared radiation exchange with the cold sky. (The effective sky temperature can be 30 °C lower than the ground temperature, which results in an infrared emission of –150 W·m<sup>-2</sup>). If this happens, dew, glazed frost or hoar frost can be precipitated on the top of the outer dome and can stay there for several hours in the morning. An ice cap on the dome is a strong diffuser and can increase the pyranometer signal by up to 50% in the first hours after sunrise.

#### <span id="page-28-1"></span>**8.2 Recalibration**

The calibration of the pyranometer may drift with time and exposure to radiation. Recalibration every two years is recommended. The sensor should be returned to Campbell Scientific for recalibration. A Returned Materials Authorization (RMA) is required (refer to the Assistance page for more information).

## <span id="page-28-2"></span>**8.3 Troubleshooting**

Symptom: NAN, –9999, or radiation values around 0

- 1. Check that the sensor is wired to the differential channel specified by the measurement instruction.
- 2. Verify that the range code is correct for the datalogger type.
- 3. Measure the impedance across the red and blue sensor wires. This should be around 100 ohms plus the cable resistance (typically 0.1 ohm•m<sup>-1</sup>). If the resistance is very low, there may be a short circuit (check the wiring). Resistances somewhat lower than expected could be due to water ingress into the sensor or enclosure connectors. If the resistance is infinite, there is a broken connection (check the wiring).
- 4. Disconnect the sensor cable and check the voltage output from the sensor. With the sensor located 8 inches below a 60 W incandescent light bulb the voltage should be approximately 2.5 mV. No voltage indicates a problem with the sensor.

Symptom: sensor signal is unrealistically high or low

- 1. Check that the right calibration factor has been properly entered into the datalogger program. Please note that each sensor has its own individual calibration factor.
- 2. Check the condition of the sensor cable.

Symptom: sensor signal shows unexpected variations

- 1. Check for the presence of strong sources of electromagnetic radiation (radar, radio, etc.).
- 2. Check the condition and the connection of the sensor shield wire.
- 3. Check the condition of the sensor cable.

# <span id="page-31-0"></span>*Appendix A. Importing Short Cut Code Into CRBasic Editor*

This tutorial shows:

- How to import a *Short Cut* program into a program editor for additional refinement
- How to import a wiring diagram from *Short Cut* into the comments of a custom program

*Short Cut* creates files, which can be imported into *CRBasic Editor*. Assuming defaults were used when *Short Cut* was installed, these files reside in the C:\campbellsci\SCWin folder:

- .DEF (wiring and memory usage information)
- .CR300 (CR300-series datalogger code)
- .CR6 (CR6-series datalogger code)
- .CR8 (CR800-series datalogger code)
- .CR1 (CR1000 datalogger code)
- .CR3 (CR3000 datalogger code)
- .CR5 (CR5000 datalogger code)
- $CRS9$  (CR9000(X) datalogger code)

Use the following procedure to import *Short Cut* code and wiring diagram into *CRBasic Editor*.

- 1. Create the *Short Cut* program following the procedure in Section [4,](#page-12-1) *[QuickStart](#page-12-1) (p[. 2\)](#page-12-1)*. Finish the program and exit *Short Cut*. Make note of the file name used when saving the *Short Cut* program.
- 2. Open *CRBasic Editor*.
- 3. Click **File** | **Open**. Assuming the default paths were used when *Short Cut* was installed, navigate to C:\CampbellSci\SCWin folder. The file of interest has the .CR300, .CR6, .CR8, .CR1, .CR3, .CR5, or .CR9 extension. Select the file and click **Open**.
- 4. Immediately save the file in a folder different from C:\Campbellsci\SCWin, or save the file with a different file name.

Once the file is edited with *CRBasic Editor*, *Short Cut* can no longer be used to edit the datalogger program. Change the name of the program file or move it, or *Short Cut* may overwrite it next time it is used. **NOTE**

- 5. The program can now be edited, saved, and sent to the datalogger.
- 6. Import wiring information to the program by opening the associated .DEF file. Copy and paste the section beginning with heading "-Wiring for CRXXX–" into the CRBasic program, usually at the head of the file. After pasting, edit the information such that an apostrophe (**'**) begins each line. This character instructs the datalogger compiler to ignore the line when compiling.

# <span id="page-33-0"></span>*Appendix B. Example Programs*

For an example program for using the CVF4 ventilator, see [Appendix C,](#page-37-0) *[CVF4 Ventilation Unit](#page-37-0) (p[. C-1\)](#page-37-0)*. **NOTE**

## <span id="page-33-1"></span>**B.1 CR1000 Example Program for Measuring a CMP6**

Although this example is for the CR1000, other CRBasic dataloggers are programmed similarly. The following program measures the CMP6 every second and converts the millivolt output to  $W \cdot m^{-2}$ . A sensor calibration of 14.33  $\mu$ V / W•m<sup>-2</sup> is used for the example program. Every 10 minutes, the program outputs the average and standard deviation of the flux  $(W<sup>•</sup>m<sup>-2</sup>)$ measurements.

Wiring for this example is given in [TABLE B-1.](#page-33-2)

<span id="page-33-2"></span>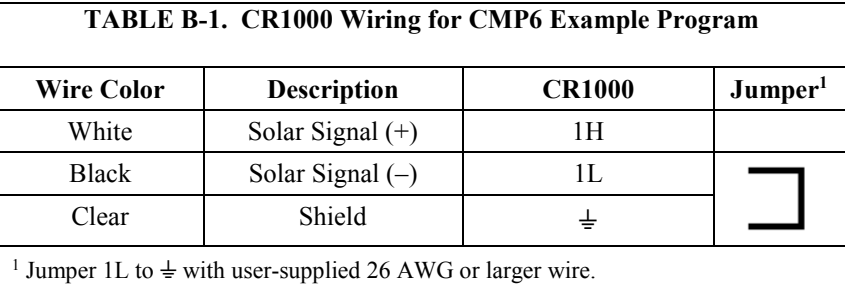

```
CRBasic Example B-1. CR1000 Example Program for Measuring a CMP6
'CR1000 Series Datalogger
Public PTemp
Public Batt_Volt
Public CMP6_Irr
Units CMP6_Irr = W/m2DataTable (TenMin, 1,-1)
   DataInterval (0,1,Min,4)
   Minimum (1,Batt_Volt,FP2,0,False)
  Sample (1, PTemp, FP2)
   Average (1,CMP6_Irr,FP2,False)
   StdDev (1,CMP6_Irr,FP2,False)
EndTable
BeginProg
   Scan (1,Sec,0,0)
     'Measure the Battery Voltage and Panel Temperature
     PanelTemp (PTemp,250)
     Battery (Batt_Volt)
     'Measure the CMP6
     VoltDiff (CMP6_Irr,1,mV25C,1,True ,10000,_60Hz,1000/14.33,0)
     CallTable TenMin
  NextScan
EndProg
```
# <span id="page-34-0"></span>**B.2 CR1000 Example Program for Measuring a CMP11**

Although this example is for the CR1000, other CRBasic dataloggers are programmed similarly. The following program measures the CMP11 every second and converts the millivolt output to W•m<sup>-2</sup>. A sensor calibration of 8.55  $\mu$ V / W•m<sup>-2</sup> is used for the example program. Every 10 minutes, the program outputs the average and standard deviation of the flux  $(W<sup>•</sup>m<sup>-2</sup>)$ measurements.

Wiring for this example is given in [TABLE](#page-34-1) B-2.

<span id="page-34-1"></span>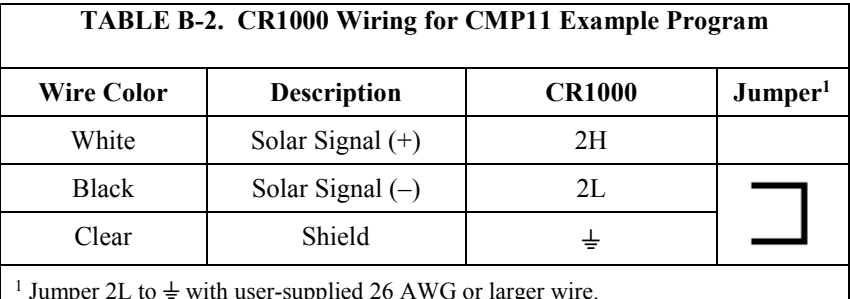

<sup>1</sup> Jumper 2L to  $\neq$  with user-supplied 26 AWG or larger wire.

```
CRBasic Example B-2. CR1000 Example Program for Measuring a CMP11
'CR1000 Series Datalogger
Public PTemp
Public Batt_Volt
Public CMP11_Irr
Units CMP11_Irr = W/m2
DataTable (TenMin,1,-1)
   DataInterval (0,1,Min,4)
   Minimum (1,Batt_Volt,FP2,0,False)
   Sample (1,PTemp,FP2)
   Average (1,CMP11_Irr,FP2,False)
  StdDev (1, CMP11_Irr, FP2, False)
EndTable
BeginProg
   Scan (1,Sec,0,0)
     'Measure the Battery Voltage and Panel Temperature
     PanelTemp (PTemp,250)
     Battery (Batt_Volt)
     'Measure the CMP11
     VoltDiff (CMP11_Irr,1,mV25C,2,True ,10000,_60Hz,1000/8.55,0)
     CallTable TenMin
  NextScan
EndProg
```
# <span id="page-35-0"></span>**B.3 CR1000 Example Program for Measuring a CMP21**

Although this example is for the CR1000, other CRBasic dataloggers are programmed similarly. The following program measures the CMP21 every second. It converts the pyranometer's millivolt output to W•m<sup>-2</sup>. A pyranometer calibration of 8.65  $\mu$ V / W•m<sup>-2</sup> is used for the example program. The resistance of the internal thermistor is converted to degree Celsius and then to Kelvin. Every 10 minutes, the program outputs the average and standard deviation of the flux  $(W<sup>•</sup>m<sup>-2</sup>)$  measurements and temperature measurements.

<span id="page-35-1"></span>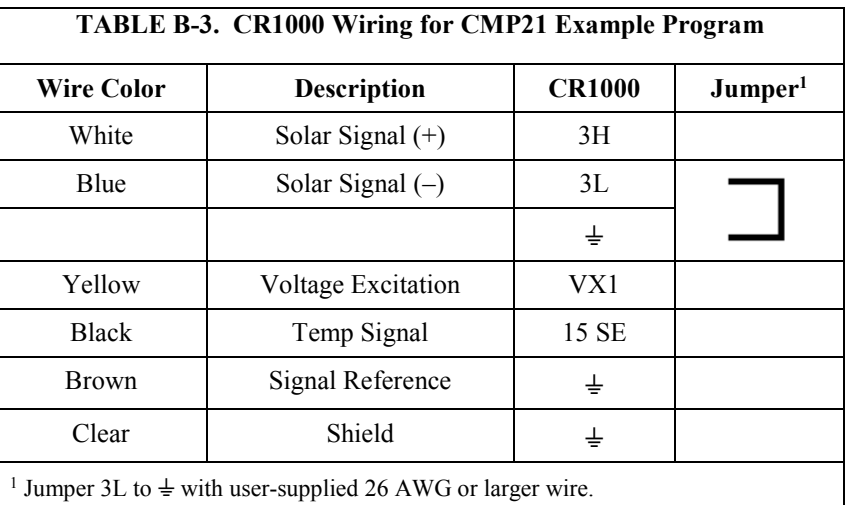

Wiring for this example is given in [TABLE](#page-35-1) B-3.

<span id="page-35-2"></span>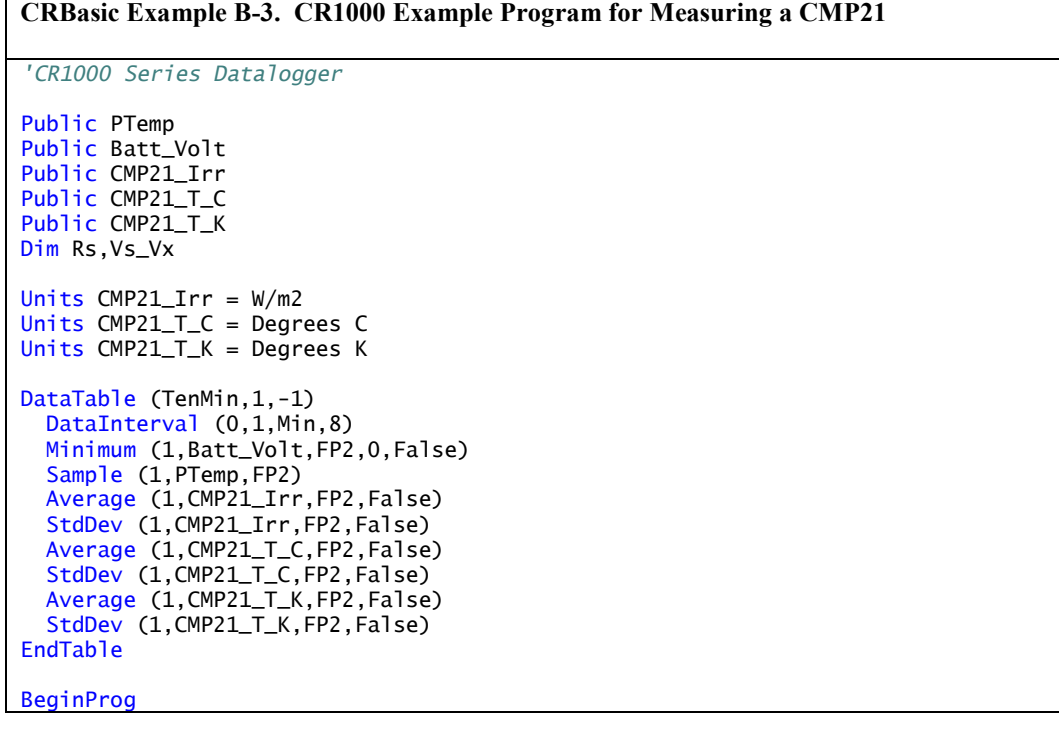

```
 Scan (1,Sec,0,0)
```

```
 'Measure the Battery Voltage and Panel Temperature
 PanelTemp (PTemp,250)
   Battery (Batt_Volt)
     'Measure the CMP21 pyranometer
    VoltDiff (CMP21_Irr,1,mV25C,3,True,10000,_60Hz,1000/8.65,0)
 'CMP21 Thermistor Measurement
 BrHalf (Vs_Vx,1,mV5000,15,Vx1,1,2500,True ,0,250,1.0,0)
   Rs = 1000*(Vs_Vx/(1-Vs_Vx))CMP21_T_C = 1/(1.0295e-3+2.391e-4*LN(Rs)+1.568e-7*(LN(Rs))^{3}-273.15 'Convert CMP21 temp to Kelvin.
    CMP21_T_K = CMP21_T_C+273.15
    CallTable TenMin
  NextScan
EndProg
```
# <span id="page-37-1"></span><span id="page-37-0"></span>**C.1 General Information**

Ventilation of radiometers improves the reliability and accuracy of the measurement by reducing dust, raindrops and dew on the dome. With thermopile-based instruments ventilation stabilizes the temperature of the radiometer and suppresses thermal offsets. The integrated heater can be used to disperse precipitation and melt frost, or even melt snow and ice in cold climates.

CVF4 is a low power, low maintenance ventilation unit. The only part that needs maintenance is the removable air inlet filter, which should be checked at regular intervals and cleaned or replaced when necessary.

The flow that the CVF4 creates is unique. At the top of the pyranometer dome the flow is very high and it swirls to improve the air distribution over the dome. The position of the heaters and the new cover material ensures that only half the heating power is needed to melt frost and snow compared to older ventilation units.

CVF4 is designed to be used with Kipp & Zonen's:

- CMP / SMP pyranometers
- CGR 4 pyrgeometer
- CUV 5 total UV radiometer

CVF4 can be mounted on the 2AP and SOLYS 2 sun trackers.

CVF4 replaces the successful and widely used CVF3 ventilation unit.

The CVF4 is meant to run continuously. The heater can either be switched on permanently for cold regions or be switched by a Campbell Scientific datalogger to remove dew in the morning and be switched off afterwards. In that case, the heater could operate for a period of time before and after sunrise. This saves power in situations where power is limited, such as PV operated systems.

The CVF4 is manufactured by Kipp & Zonen and cabled by Campbell Scientific. The wiring of a CVF4 purchased from Campbell Scientific is different than the wiring of a CVF4 purchased directly from Kipp & Zonen. **NOTE**

## <span id="page-37-2"></span>**C.2 CVF4 Components**

[FIGURE C-1](#page-38-0) and [FIGURE C-2](#page-38-1) show the components of the CVF4. It is shipped with a cover, power cable, eight washers, four screws, Allen wrench, and five spare filters [\(FIGURE C-3\)](#page-39-1).

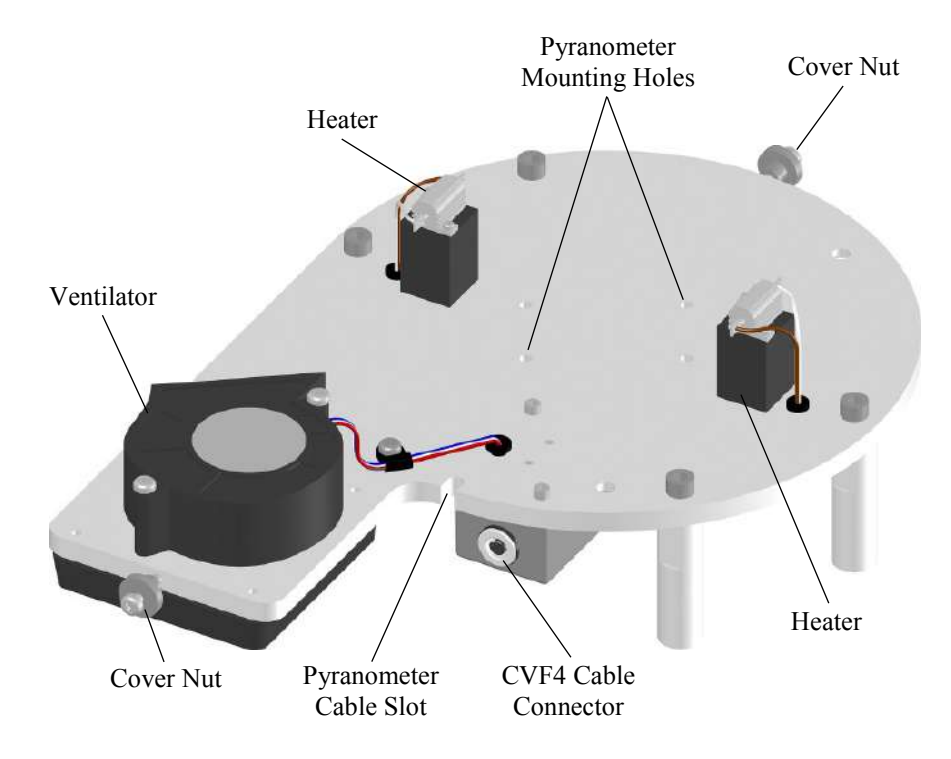

*FIGURE C-1. CVF4 Components (top view, no cover)*

<span id="page-38-0"></span>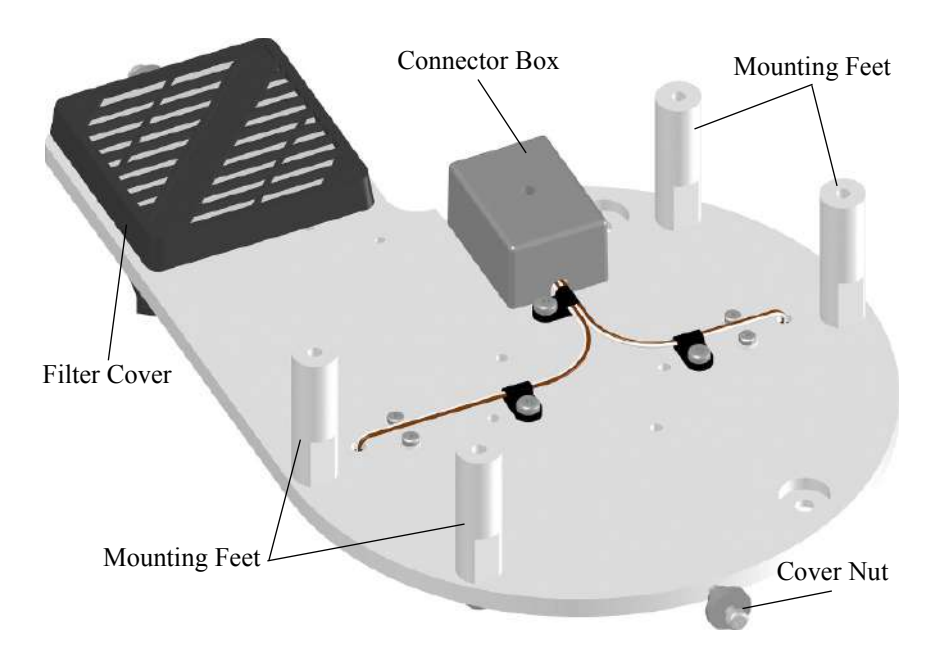

<span id="page-38-1"></span>*FIGURE C-2. CVF4 Components (bottom view)*

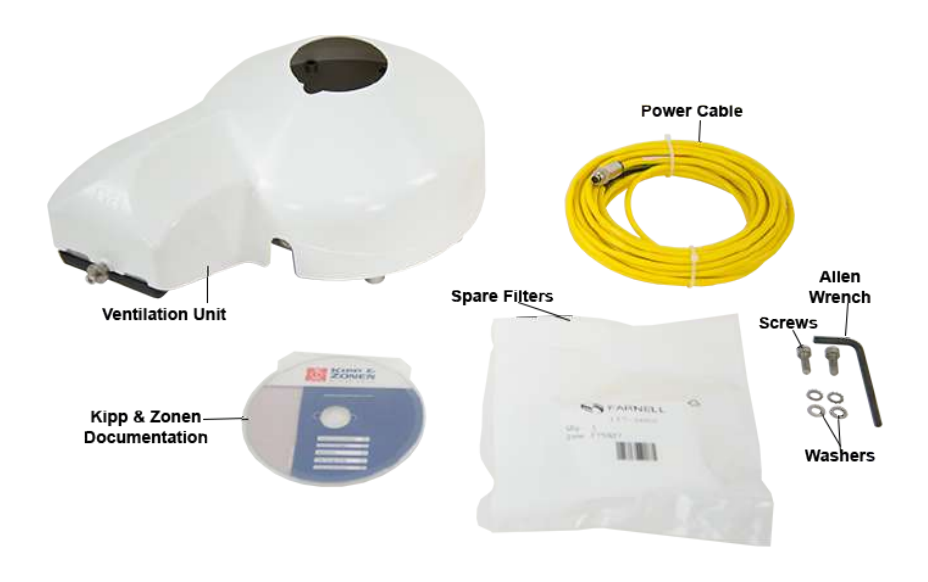

*FIGURE C-3. CVF4 Ventilation Unit and Ships With Kit*

# <span id="page-39-1"></span><span id="page-39-0"></span>**C.3 CVF4 Installation**

Siting information provided in Section [4.1,](#page-12-2) *[Siting](#page-12-2) (p[. 2\)](#page-12-2)*, is pertinent when using the CVF4 heater/ventilation.

1. CVF4 heater/ventilator unit includes the heater/ventilator unit, white cover, cable, and mounting hardware. The CVF4 is mounted to a crossarm using the 31153 mount and either the CM220 Right-Angle Mounting Bracket or the 17953 1-inch by 1-inch NU-RAIL.

Refer to the Kipp & Zonen Instruction Manual if mounting the CVF4 to a SOLYS 2 Solar Tracker or to a CM 121C Shadow Ring. **NOTE**

Tools required for mounting to a tripod or tower are:

- Small and medium Phillips screwdrivers
- 5/16-inch, 1/2-inch open end wrenches
- 5/32-inch Allen wrench
- Tape measure
- UV-resistant wire ties
- Side-cut pliers
- Step ladder

To install, do the following:

1. Mount the crossarm to the tripod or tower [\(FIGURE C-4\)](#page-40-0).

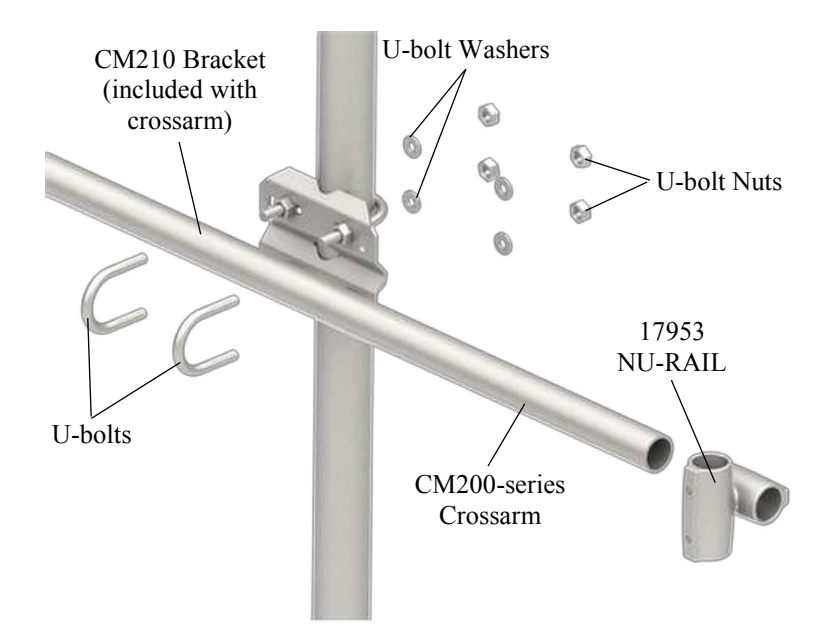

<span id="page-40-0"></span>*FIGURE C-4. Crossarm and 17593 NU-RAIL Mounted to Mast (exploded view)*

2. Attach the CM220 Right-Angle Mounting Bracket [\(FIGURE C-5\)](#page-40-1) or a 17953 1 in. by 1 in. NU-RAIL [\(FIGURE C-4\)](#page-40-0) to the crossarm.

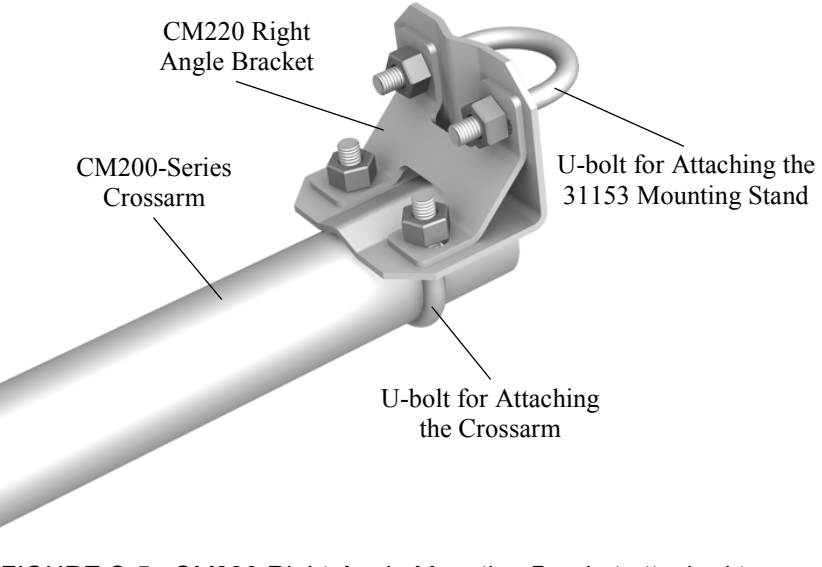

<span id="page-40-1"></span>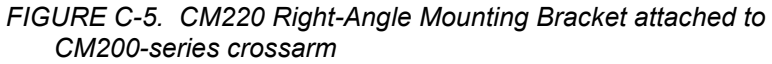

- 3. Place the CVF4 (without the white plastic cover) on the 31153 with the fan hanging over the edge of the plate and with the mounting feet lined up with the mounting holes.
- 4. Fasten the CVF4's feet to the 31153 using the supplied washers and screws [\(FIGURE C-6\)](#page-41-0).

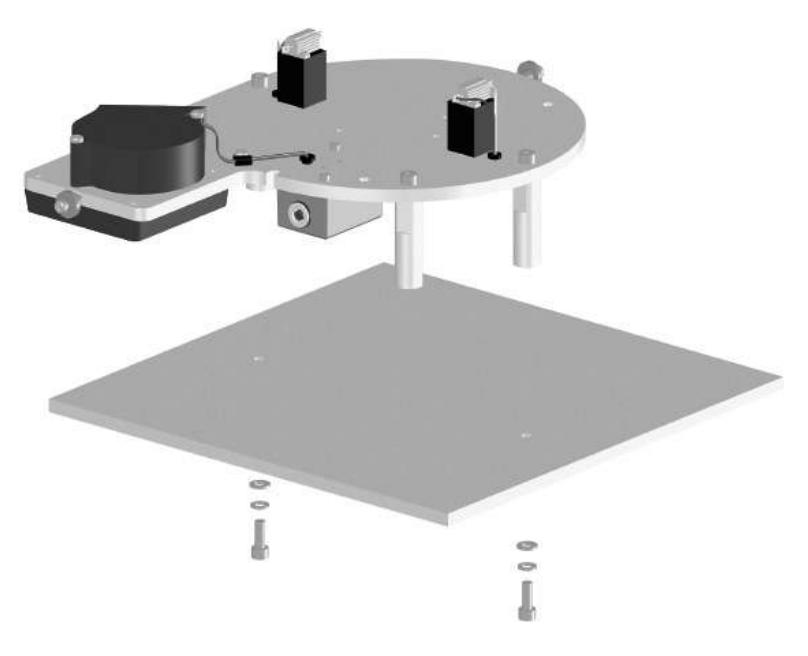

*FIGURE C-6. Mounting CVF4 feet to a mounting stand*

<span id="page-41-0"></span>5. Loosely mount the pyranometer on the CVF4 using the mounting screws and washers. Do not fully tighten the pyranometer's two mounting screws [\(FIGURE C-7\)](#page-41-1).

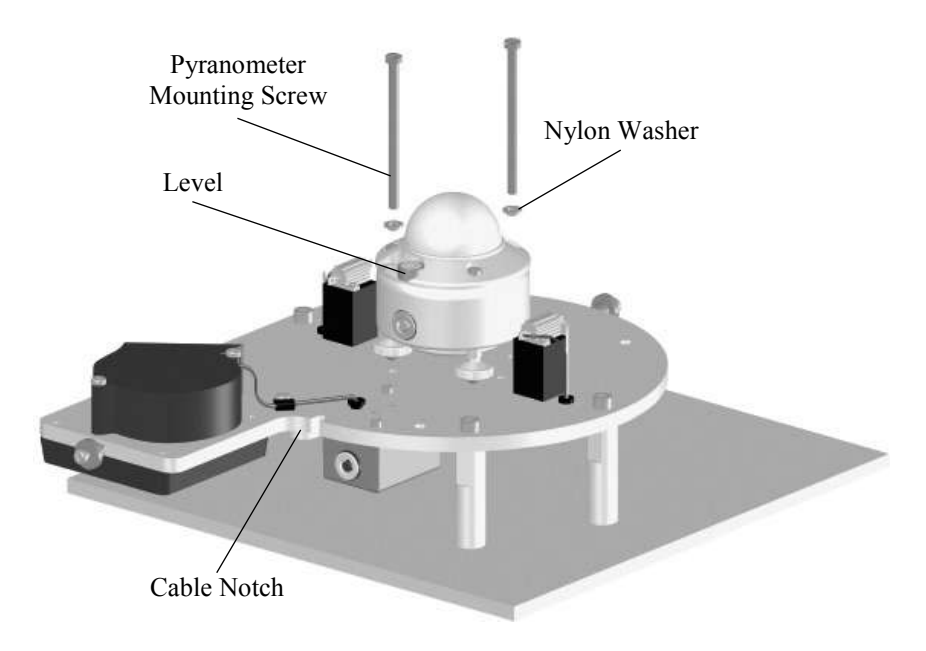

<span id="page-41-1"></span>*FIGURE C-7. Mounting the pyranometer to the CVF4*

- 6. Turn the pyranometer's leveling screws as required to bring the bubble of the level within the ring.
- 7. Tighten the pyranometer's mounting screws to secure the assembly in its final position. Check that the pyranometer is still correctly leveled and adjust as necessary.
- 8. Route the pyranometer's cable through the cable notch.
- 9. Fit the white cover onto the CVF4 and secure it with the cover nuts (see [FIGURE C-8\)](#page-42-0).

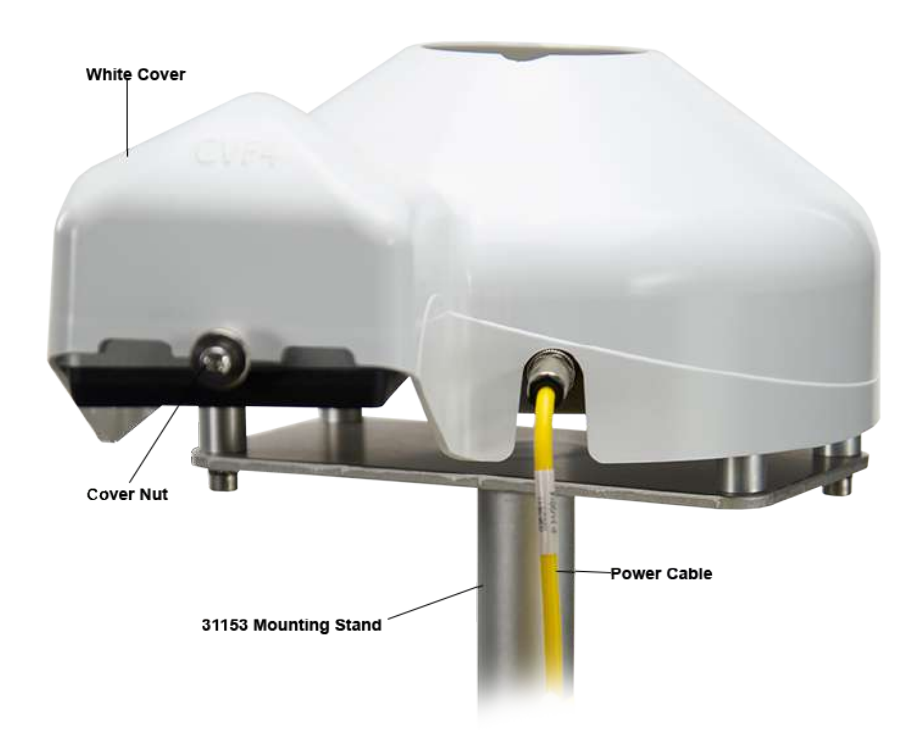

<span id="page-42-0"></span>*FIGURE C-8. CVF4 Mounted to 31153 Stand (pyranometer not shown)*

- 10. Attach the power cable to the CVF4 connector.
- 11. Route the cables along the underside of the crossarm to the tower/tripod mast, and to the instrument enclosure.
- 12. Secure the cables to the crossarm and mast using cable ties.

# <span id="page-43-0"></span>**C.4 Wiring**

<span id="page-43-1"></span>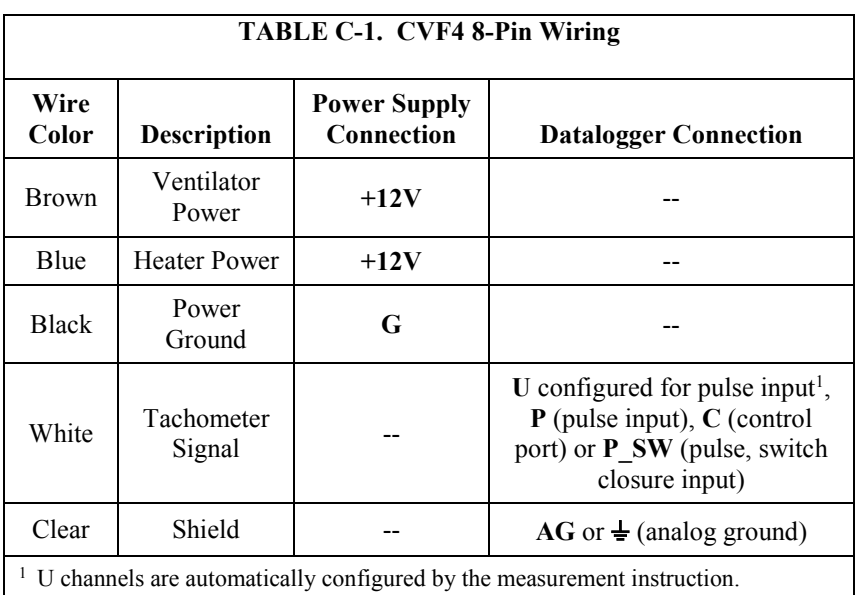

Wiring of the CVF4 is shown i[n TABLE C-1](#page-43-1) and [TABLE C-2.](#page-43-2) Refer to Section [7.2,](#page-21-0) *[Wiring](#page-21-0) (p[. 11\)](#page-21-0)*, for information about wiring the pyranometer.

<span id="page-43-2"></span>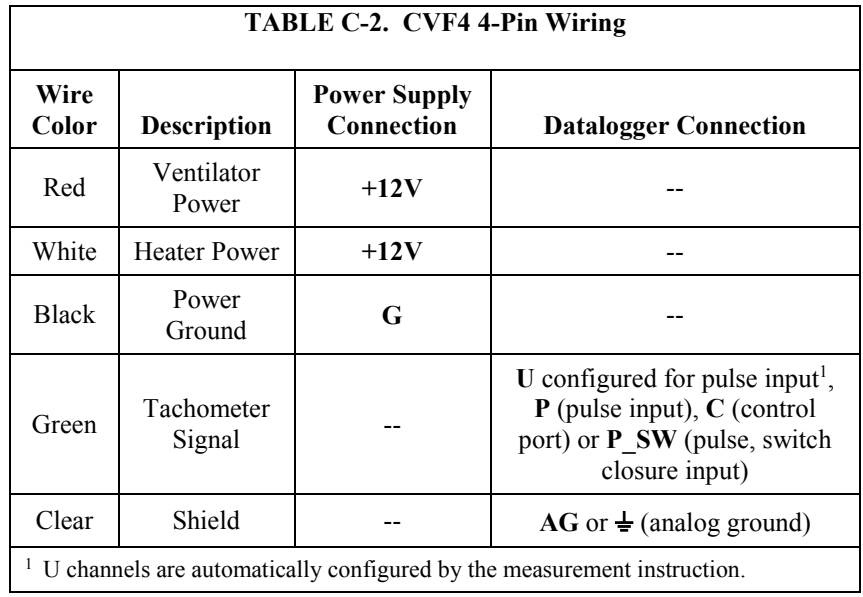

## <span id="page-44-0"></span>**C.4.1 Implementation Examples**

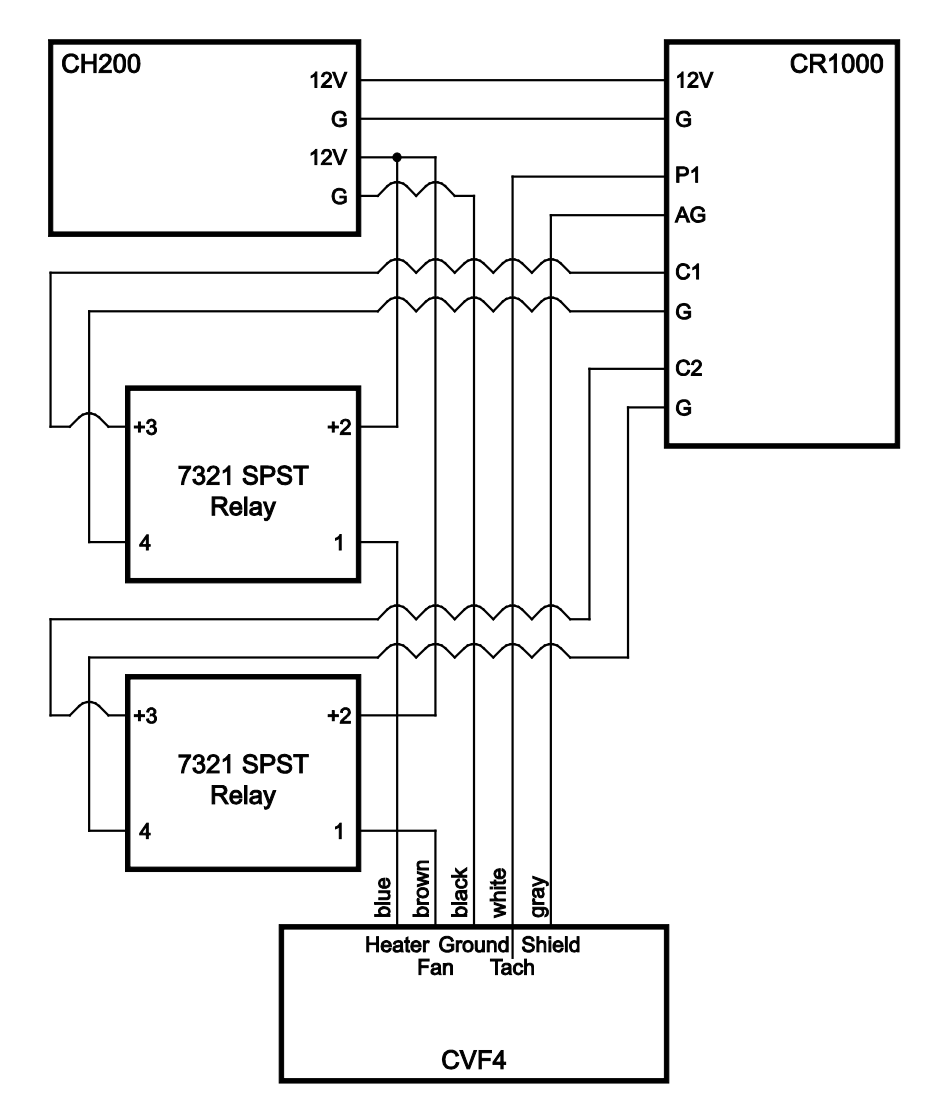

<span id="page-44-1"></span>*FIGURE C-9. 8-Pin Implementation Example*

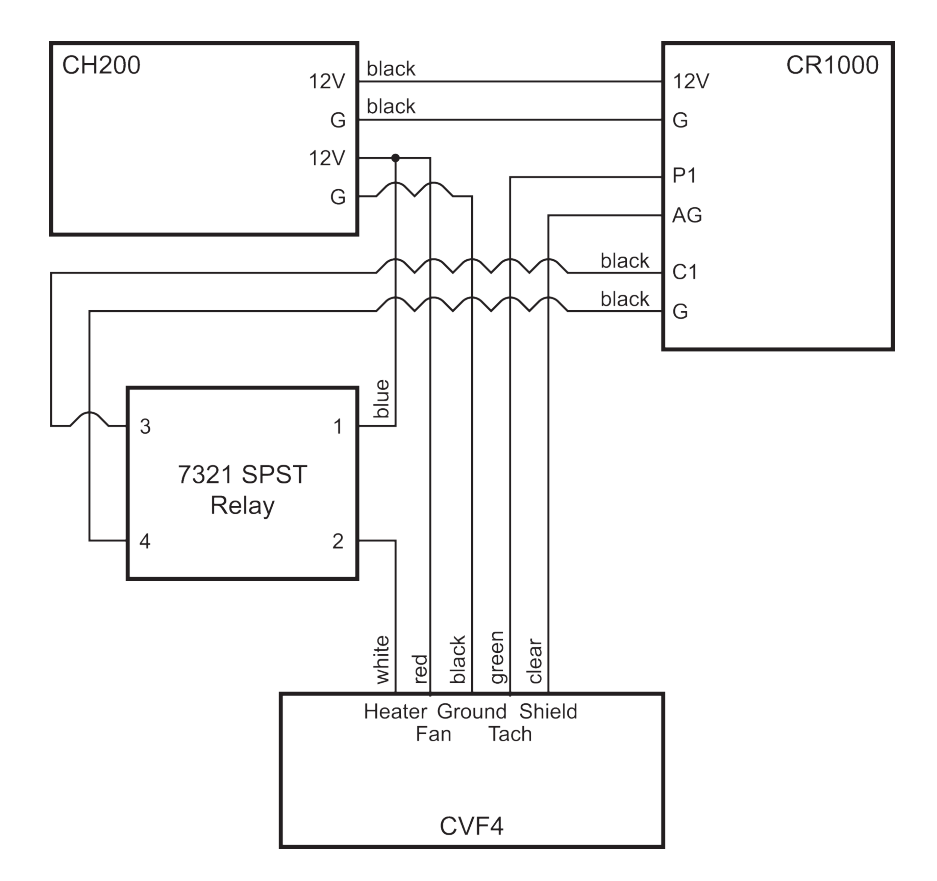

*FIGURE C-10. 4-Pin Implementation Example*

# <span id="page-45-1"></span><span id="page-45-0"></span>**C.5 CVF4 Example Program**

<span id="page-45-2"></span>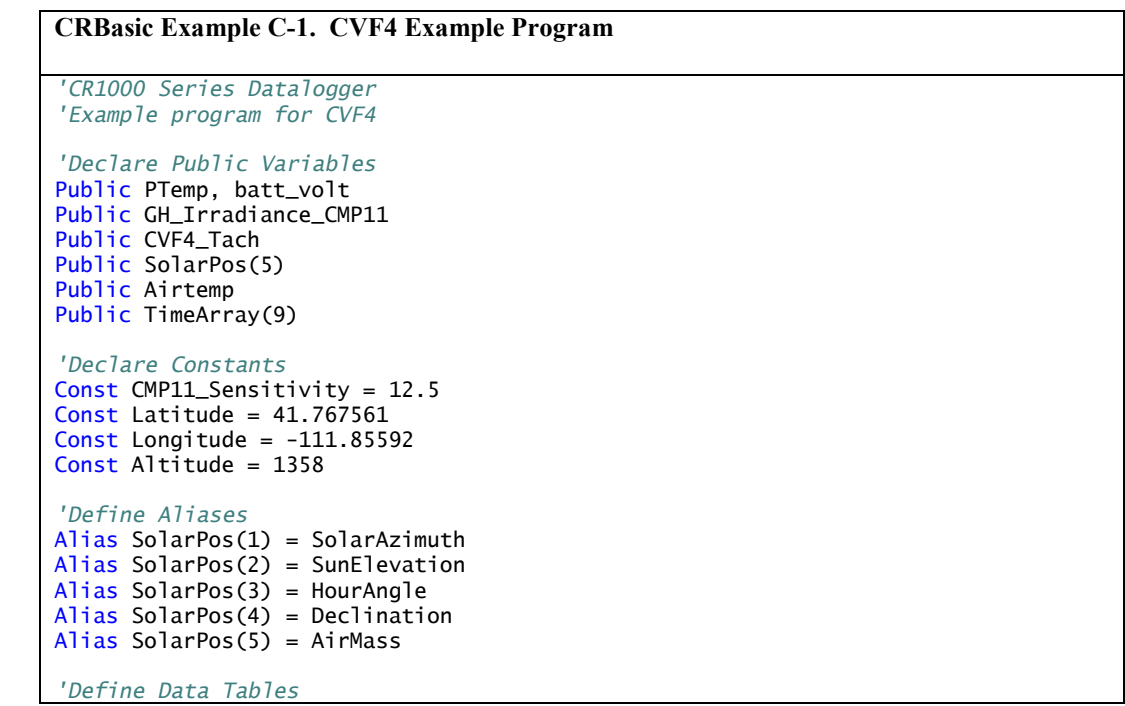

```
DataTable (Ten_Min,1,-1) 
  DataInterval (0,10,Min,10)
   Minimum (1,batt_volt,FP2,0,False)
   Sample (1,PTemp,FP2)
   Average (1,GH_Irradiance_CMP11,FP2,False)
   StdDev (1,GH_Irradiance_CMP11,FP2,False)
   Average (1,CVF4_Tach,FP2,False)
EndTable
'Main Program
BeginProg
     Scan (1,Sec,0,0)
     PanelTemp (PTemp,250) 'Measure wire panel temperature
     Battery (batt_volt) 'Measure battery voltage
     'Retrieve the current time for use in the Solar Position Calculation
 '---------------------------------------------------------------------------
     RealTime (TimeArray())
 '---------------------------------------------------------------------------
     'Measure Air Temperature
 '---------------------------------------------------------------------------
     Therm109 (Airtemp,1,3,Vx1,0,250,1.0,0) 
 '---------------------------------------------------------------------------
     'Calculate the Solar Position
     '---------------------------------------------------------------------------
     SolarPosition (SolarPos(),TimeArray,0,Latitude,Longitude,Altitude,-1,Airtemp)
 '---------------------------------------------------------------------------
     'Measure GH Irradiance with CMP11 Pyranometer
      '---------------------------------------------------------------------------
     VoltDiff (GH_Irradiance_CMP11,1,mV25,1,True,0,_60Hz,1000/CMP11_Sensitivity,0)
 '---------------------------------------------------------------------------
     'Measure CVF4 Tachometer Output
                                           '---------------------------------------------------------------------------
     PulseCount (CVF4_Tach,1,1 ,0,1,1.0,0)
     CVF4_Tach = CVF4_Tach*(60/2) 'convert to RPM, CVF4 outputs two pulses per revolution
 '---------------------------------------------------------------------------
     'Control the CVF4 Heater
               '---------------------------------------------------------------------------
     If SunElevation > -10 AND SunElevation < 10 Then
       PortSet (1,1)
     Else
       PortSet (1,0)
     EndIf
 '---------------------------------------------------------------------------
CallTable Ten_Min
NextScan
EndProg
```
## <span id="page-46-0"></span>**C.6 CVF4 Heater/Ventilator Maintenance**

- 1. Refer to Section [8.1,](#page-26-3) *[Maintenance](#page-26-3) (p[. 16\)](#page-26-3)*, for the pyranometer's maintenance.
- 2. Inspect the area directly under the fan to ensure that it is free from leaves, snow, or other obstructions that can inhibit air flow.
- 3. Regularly inspect the fan inlet by unclipping the cover. For optimal air flow, make sure the diagonal line on the filter cover is in line with the

diagonal line on the ventilator [\(FIGURE C-11\)](#page-47-0). The filter cover clicks back on the ventilator.

- 4. Clean or replace filters typically every 6 months.
- The filters may need to be cleaned or replaced more frequently depending on the site and air pollution. **NOTE**
	- 5. If desired, clean the plastic cover using water and a brush or cloth.
- Discoloration of the plastic cover does not affect the operation of the CVF4. The cover only needs to be cleaned for aesthetic reasons. **NOTE**

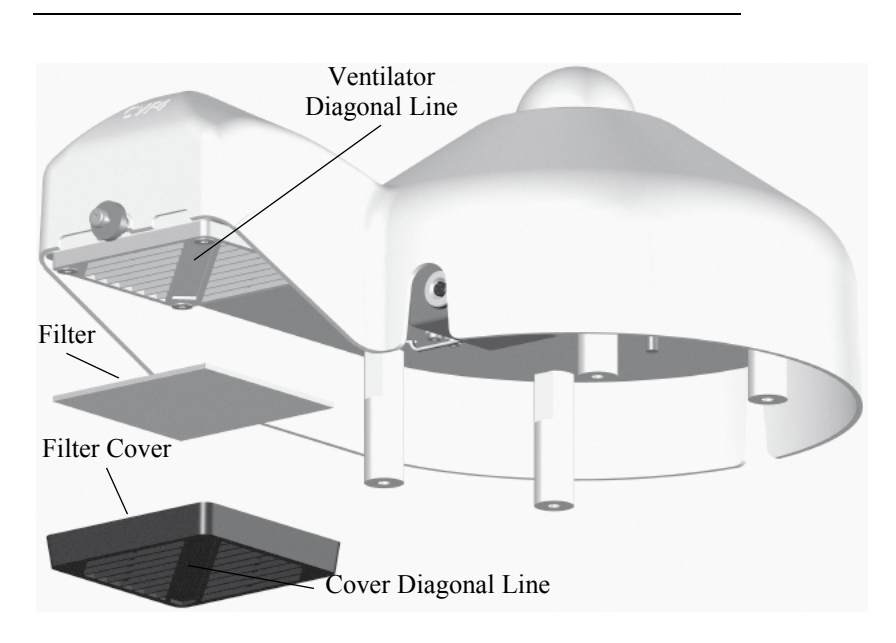

<span id="page-47-0"></span>*FIGURE C-11. CVF4 filter replacement, pn 31435*

#### **Campbell Scientific Companies**

**Campbell Scientific, Inc.** 815 West 1800 North Logan, Utah 84321 UNITED STATES *[www.campbellsci.com](http://www.campbellsci.com/)* • info@campbellsci.com

**Campbell Scientific Africa Pty. Ltd.** PO Box 2450 Somerset West 7129 SOUTH AFRICA

*[www.campbellsci.co.za](http://www.campbellsci.co.za/)* • cleroux@csafrica.co.za

**Campbell Scientific Southeast Asia Co., Ltd.** 877/22 Nirvana@Work, Rama 9 Road Suan Luang Subdistrict, Suan Luang District Bangkok 10250 THAILAND *[www.campbellsci.asia](http://www.campbellsci.asia/)* • info@campbellsci.asia **Campbell Scientific Australia Pty. Ltd.**

PO Box 8108 Garbutt Post Shop QLD 4814 AUSTRALIA *[www.campbellsci.com.au](http://www.campbellsci.com.au/)* • info@campbellsci.com.au

**Campbell Scientific (Beijing) Co., Ltd.** 8B16, Floor 8 Tower B, Hanwei Plaza 7 Guanghua Road Chaoyang, Beijing 100004 P.R. CHINA *[www.campbellsci.com](http://www.campbellsci.com/)* • info@campbellsci.com.cn

**Campbell Scientific do Brasil Ltda.**  Rua Apinagés, nbr. 2018 ─ Perdizes CEP: 01258-00 ─ São Paulo ─ SP BRASIL *[www.campbellsci.com.br](http://www.campbellsci.com.br/)* • vendas@campbellsci.com.br **Campbell Scientific Canada Corp.** 14532 – 131 Avenue NW

Edmonton AB T5L 4X4 CANADA *[www.campbellsci.ca](http://www.campbellsci.ca/)* • dataloggers@campbellsci.ca

**Campbell Scientific Centro Caribe S.A.**

300 N Cementerio, Edificio Breller Santo Domingo, Heredia 40305 COSTA RICA *[www.campbellsci.cc](http://www.campbellsci.cc/)* • info@campbellsci.cc

**Campbell Scientific Ltd.** Campbell Park 80 Hathern Road Shepshed, Loughborough LE12 9GX UNITED KINGDOM *[www.campbellsci.co.uk](http://www.campbellsci.co.uk/)* • sales@campbellsci.co.uk

> **Campbell Scientific Ltd.** 3 Avenue de la Division Leclerc

92160 ANTONY FRANCE *[www.campbellsci.fr](http://www.campbellsci.fr/)* • info@campbellsci.fr

**Campbell Scientific Ltd.** Fahrenheitstraße 13 28359 Bremen GERMANY *[www.campbellsci.de](http://www.campbellsci.de/)* • info@campbellsci.de

**Campbell Scientific Spain, S. L.** Avda. Pompeu Fabra 7-9, local 1 08024 Barcelona SPAIN *[www.campbellsci.es](http://www.campbellsci.es/)* • info@campbellsci.es

*Please visi[t www.campbellsci.com](https://www.campbellsci.com/) to obtain contact information for your local US or international representative.*